Modul für Hybridsysteme

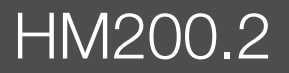

Vor Installation und Wartung sorgfältig lesen.

# **Buderus**

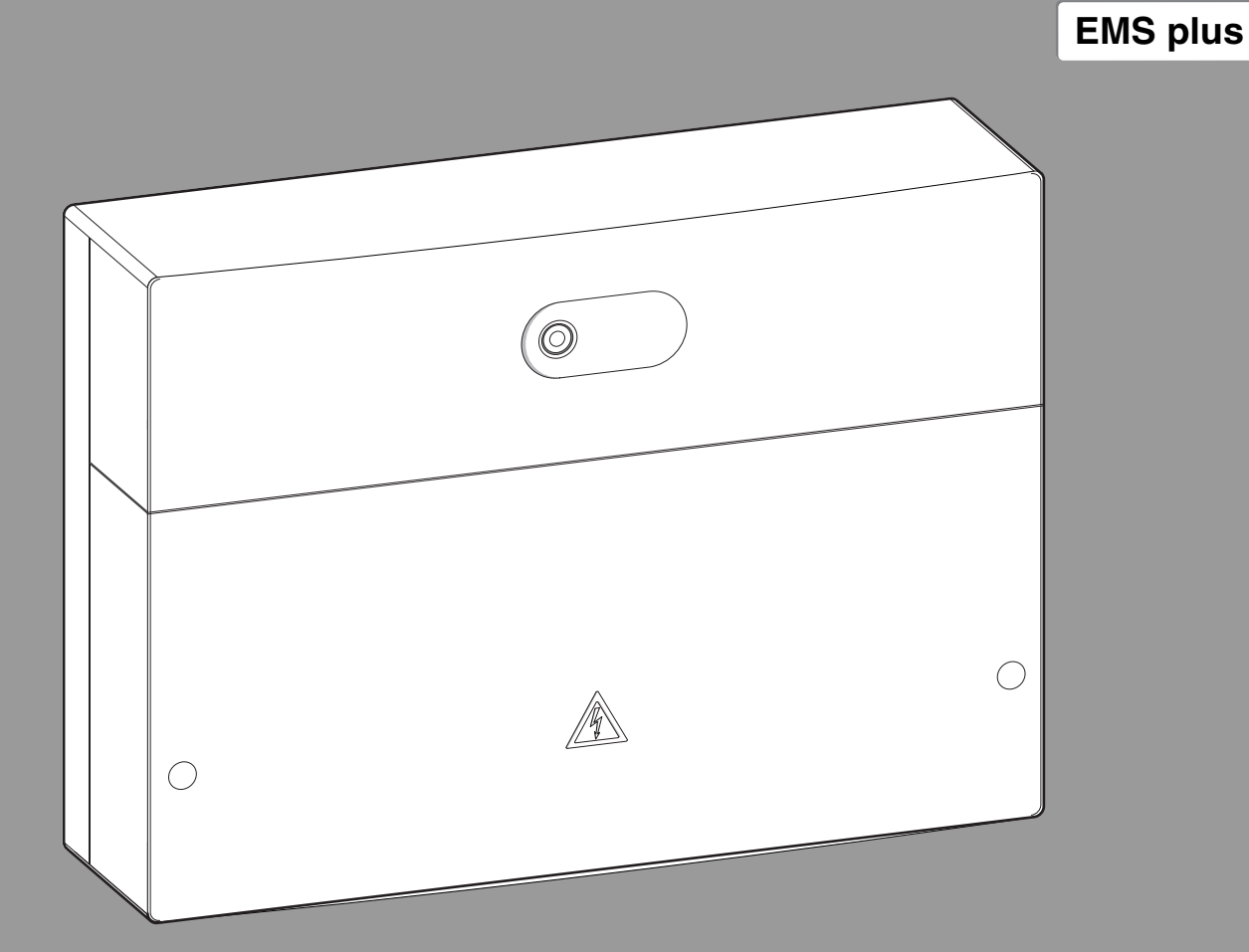

6721841586 (2021/11) 6721841586 (2021/11)

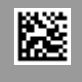

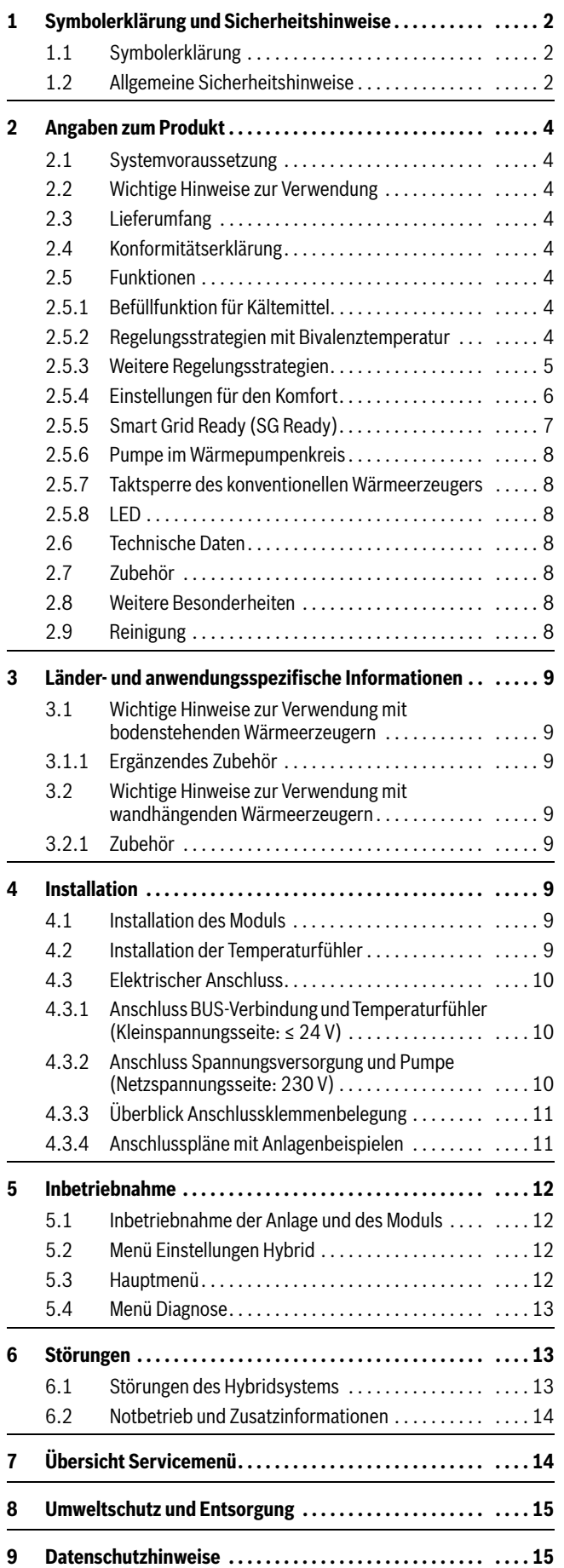

### **Inhaltsverzeichnis 1 Symbolerklärung und Sicherheitshinweise**

### <span id="page-1-1"></span><span id="page-1-0"></span>**1.1 Symbolerklärung**

### **Warnhinweise**

In Warnhinweisen kennzeichnen Signalwörter die Art und Schwere der Folgen, falls die Maßnahmen zur Abwendung der Gefahr nicht befolgt werden.

Folgende Signalwörter sind definiert und können im vorliegenden Dokument verwendet sein:

### **GEFAHR**

**GEFAHR** bedeutet, dass schwere bis lebensgefährliche Personenschäden auftreten werden.

## **WARNUNG**

**WARNUNG** bedeutet, dass schwere bis lebensgefährliche Personenschäden auftreten können.

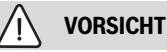

**VORSICHT** bedeutet, dass leichte bis mittelschwere Personenschäden auftreten können.

### *HINWEIS*

**HINWEIS** bedeutet, dass Sachschäden auftreten können.

### **Wichtige Informationen**

 $\mathbf i$ 

Wichtige Informationen ohne Gefahren für Menschen oder Sachen werden mit dem gezeigten Info-Symbol gekennzeichnet.

### <span id="page-1-2"></span>**1.2 Allgemeine Sicherheitshinweise**

### H**Hinweise für die Zielgruppe**

Diese Installationsanleitung richtet sich an Fachkräfte für Gas- und Wasserinstallationen, Heizungs- und Elektrotechnik. Die Anweisungen in allen Anleitungen müssen eingehalten werden. Bei Nichtbeachten können Sachschäden und Personenschäden bis hin zur Lebensgefahr entstehen.

- ▶ Installations-, Service- und Inbetriebnahmeanleitungen (Wärmeerzeuger, Heizungsregler, Pumpen usw.) vor der Installation lesen.
- ▶ Sicherheits- und Warnhinweise beachten.
- ▶ Nationale und regionale Vorschriften, technische Regeln und Richtlinien beachten.
- ▶ Ausgeführte Arbeiten dokumentieren.

### **A** Bestimmungsgemäße Verwendung

▶ Produkt ausschließlich zur Regelung von Heizungsanlagen verwenden.

Jede andere Verwendung ist nicht bestimmungsgemäß. Daraus resultierende Schäden sind von der Haftung ausgeschlossen.

### **A** Installation, Inbetriebnahme und Wartung

Installation, Inbetriebnahme und Wartung darf nur ein zugelassener Fachbetrieb ausführen.

- ▶ Produkt nicht in Feuchträumen installieren.
- ▶ Nur Originalersatzteile einbauen.

### H**Elektroarbeiten**

Elektroarbeiten dürfen nur Fachleute für Elektroinstallationen ausführen.

- ▶ Vor Elektroarbeiten:
	- Netzspannung (allpolig) spannungsfrei schalten und gegen Wiedereinschalten sichern.
	- Spannungsfreiheit feststellen.
- ▶ Produkt benötigt unterschiedliche Spannungen. Kleinspannungsseite nicht an Netzspannung anschließen und umgekehrt.
- ▶ Anschlusspläne weiterer Anlagenteile ebenfalls beachten.

### H**Übergabe an den Betreiber**

Weisen Sie den Betreiber bei der Übergabe in die Bedienung und die Betriebsbedingungen der Heizungsanlage ein.

- ▶ Bedienung erklären dabei besonders auf alle sicherheitsrelevanten Handlungen eingehen.
- ▶ Insbesondere auf folgende Punkte hinweisen:
	- Umbau oder Instandsetzung dürfen nur von einem zugelassenen Fachbetrieb ausgeführt werden.
	- Für den sicheren und umweltverträglichen Betrieb ist eine mindestens jährliche Inspektion sowie eine bedarfsabhängige Reinigung und Wartung erforderlich.
- ▶ Mögliche Folgen (Personenschäden bis hin zur Lebensgefahr oder Sachschäden) einer fehlenden oder unsachgemäßen Inspektion, Reinigung und Wartung aufzeigen.
- ▶ Auf die Gefahren durch Kohlenmonoxid (CO) hinweisen und die Verwendung von CO-Meldern empfehlen.
- ▶ Installations- und Bedienungsanleitungen zur Aufbewahrung an den Betreiber übergeben.

### H**Schäden durch Frost**

Wenn die Anlage nicht in Betrieb ist, kann sie einfrieren:

- ▶ Hinweise zum Frostschutz beachten.
- ▶ Anlage immer eingeschaltet lassen, wegen zusätzlicher Funktionen, z. B. Warmwasserbereitung oder Blockierschutz.
- ▶ Auftretende Störung umgehend beseitigen.

### <span id="page-3-0"></span>**2 Angaben zum Produkt**

Das Modul HM200.2 dient folgenden Zwecken:

- Das Modul schließt eine Wärmepumpen-Außeneinheit an ein EMS plus-Regelsystem an und ermittelt die Leistungsanforderung an die Wärmepumpe.
- Das Modul legt fest, wann welches Gerät zum Einsatz kommt. Diese Regelungsstrategie des Hybridsystems hängt von der gewählten Regelstrategie des Benutzers ab, den Einsatzgrenzen der Wärmepumpe, der Außentemperatur und der Beschaltung der Smart Grid-Schnittstelle.
- Das Modul sperrt den konventionellen Wärmeerzeuger mit EMS plus oder gibt ihn frei.
- Das Modul dient als Schnittstelle zu zusätzlichen Temperaturfühlern und Hydraulikaktoren im System.

## j

Die in diesem Dokument gezeigten Menübezeichnungen beziehen sich auf Bedieneinheit RC310. Die Bezeichnungen bei anderen Bedieneinheiten können abweichen.

### <span id="page-3-1"></span>**2.1 Systemvoraussetzung**

- Das Modul braucht zur Kommunikation über die BUS-Schnittstelle EMS plus (Energie-Management-System) die Bedieneinheit Logamatic RC310 ab Softwareversion NF74.01.
- Das Modul kann nur mit Wärmepumpen-Außeneinheiten vom Typ WLW196... (< 11 kW) verwendet werden.

### <span id="page-3-2"></span>**2.2 Wichtige Hinweise zur Verwendung**

Das Modul HM200.2 kommuniziert über eine EMS plus-Schnittstelle mit anderen EMS plus-fähigen BUS-Teilnehmern.

• Der Installationsraum muss für die Schutzart gemäß den technischen Daten des Moduls geeignet sein.

### <span id="page-3-3"></span>**2.3 Lieferumfang**

### **Bild [6](#page-15-0) am Dokumentende:**

- [1] Modul HM200.2
- [2] Beutel mit Zugentlastungen
- [3] Installationsanleitung

### <span id="page-3-4"></span>**2.4 Konformitätserklärung**

Dieses Produkt entspricht in Konstruktion und Betriebsverhalten den europäischen und nationalen Anforderungen.

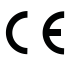

Mit der CE-Kennzeichnung wird die Konformität des Produkts mit allen anzuwendenden EU-Rechtsvorschriften erklärt, die das Anbringen dieser Kennzeichnung vorsehen.

Der vollständige Text der Konformitätserklärung ist im Internet verfügbar: www.buderus.de.

### <span id="page-3-5"></span>**2.5 Funktionen**

Das Modul HM200.2 steuert zusammen mit einem Regler eine Heizungsanlage, die aus einer elektrisch betriebenen Wärmepumpe und einem weiteren konventionellen Wärmeerzeuger (z. B. Öl- oder Gasbrennstoffkessel) besteht. Wann welcher Wärmeerzeuger betrieben wird, hängt von der gewählten Regelstrategie, den aktuellen Umgebungsbedingungen und den Temperaturniveaus ab.

Der maximale Arbeitsbereich der Wärmepumpe liegt bei Außentemperaturen zwischen -20 °C und +35 °C.

Das Modul bietet eine nach Bundesverband Wärmepumpe e.V. definierte Smart Grid Ready (SG Ready) Schnittstelle an. Über diese Schnittstelle kann z. B. ein Photovoltaik-Wechselrichter oder ein Signal vom Stromversorger den Betrieb der Wärmepumpe optimieren.

### <span id="page-3-6"></span>**2.5.1 Befüllfunktion für Kältemittel**

Über den Testmodus im Service-Betrieb kann die Befüllfunktion aktiviert werden. Damit wird das Befüllventil angesteuert und geöffnet. Der Testmodus wird jedoch von der Bedieneinheit nach 30 min beendet. Damit das Ventil länger geöffnet bleibt und die Befüllung der Leitungen nicht unterbrochen wird, muss nach dem Öffnen des Ventils der CAN-BUS-Stecker zur Wärmepumpe abgezogen werden, bis die Befüllung beendet ist.

### <span id="page-3-7"></span>**2.5.2 Regelungsstrategien mit Bivalenztemperatur**

Die Bivalenztemperatur legt fest, bis zu welcher Außentemperatur die Wärmepumpe allein die Wärmeanforderung versorgt. An der Bedieneinheit ist die Bivalenztemperatur für die Parameter **Außentemp. parallel** und **Außentemp. alternativ** auf 2 °C voreingestellt. Diese Einstellung ist änderbar.

Die Bivalenztemperatur sollte so eingestellt sein, dass die Wärmepumpe oberhalb der Bivalenztemperatur den Wärmebedarf allein decken kann. Weitere Details zur Wahl der Bivalenztemperatur sind in der Planungsunterlage des Hybridsystems oder der Wärmepumpe zu finden.

Im Folgenden sind die einstellbaren Regelungsstrategien beschrieben, die abhängig von der Bivalenztemperatur sind.

Abhängig von der eingestellten Regelungsstrategie entscheidet das Modul, ob die Wärmepumpe oder der konventionelle Wärmeerzeuger oder beide die Wärmeanforderung versorgen. Dazu sperrt das EMS plus-Regelsystem den konventionellen Wärmeerzeuger oder gibt ihn frei. Warmwasser und Heizung können dabei unabhängig voneinander gesperrt werden.

Wenn das Modul den konventionellen Wärmeerzeuger blockiert, wird dies im Display der Bedieneinheit mit dem Großbuchstaben **B** verdeutlicht. Die Wärmepumpe kann weiterarbeiten.

### **Außentemp. parallel**

- Heizbetrieb: Oberhalb der Bivalenztemperatur versorgt die Wärmepumpe allein die Wärmeanforderung. Unterhalb der Bivalenztemperatur schaltet sich der konventionelle Wärmeerzeuger hinzu, wenn die Wärmepumpe die Wärmeanforderung länger als eine halbe Stunde nicht decken kann. Der konventionelle Wärmeerzeuger schaltet sich sofort hinzu, wenn die Wärmepumpe die geforderte Vorlauftemperatur wegen ihrer Einsatzgrenzen nicht erreichen kann.
- Warmwasserbetrieb: Die Warmwasserbereitung ist unabhängig von der Bivalenztemperatur. Hier übernimmt die Wärmepumpe die Speicherbeladung so lange, bis sie ihre maximal mögliche Vorlauftemperatur erreicht. Wenn das nicht ausreicht, um den Speicher vollständig zu beladen, wird der konventionelle Wärmeerzeuger aktiviert, um die Beladung abzuschließen.

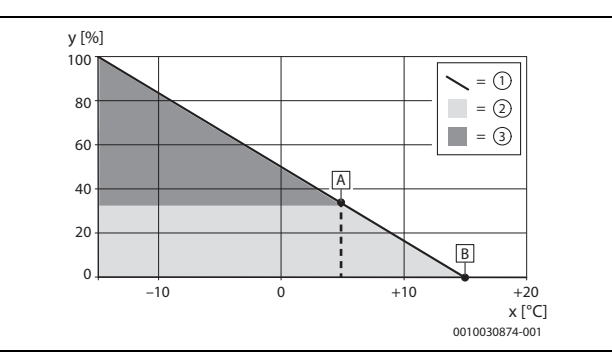

*Bild 1 Außentemperatur parallel*

- x Außentemperatur
- y Relative Heizlast
- A Bivalenztemperatur
- B Heizgrenztemperatur
- [1] Heizlast
- [2] Wärmepumpe
- [3] Konventioneller Wärmeerzeuger

#### **Außentemp. alternativ**

- Heizbetrieb: Oberhalb der Bivalenztemperatur versorgt die Wärmepumpe allein die Wärmeanforderung. Unterhalb der Bivalenztemperatur deckt der konventionelle Wärmeerzeuger allein den Wärmebedarf.
- Warmwasserbetrieb: Oberhalb der Bivalenztemperatur wie bei **Außentemp. parallel**; unterhalb der Bivalenztemperatur nur über konventionellen Wärmeerzeuger.

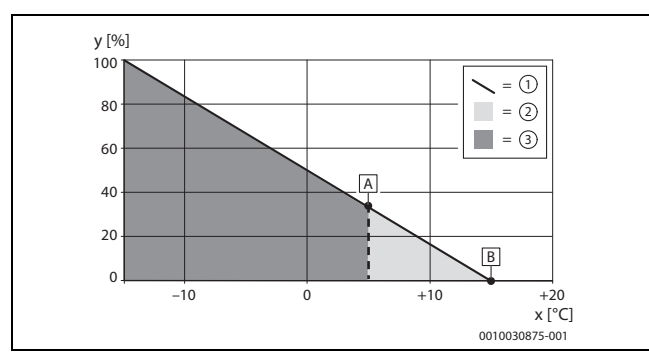

*Bild 2 Außentemperatur alternativ*

- x Außentemperatur
- y Relative Heizlast
- A Bivalenztemperatur
- B Heizgrenztemperatur
- [1] Heizlast
- [2] Wärmepumpe
- [3] Konventioneller Wärmeerzeuger

### <span id="page-4-0"></span>**2.5.3 Weitere Regelungsstrategien**

Unabhängig von der Bivalenztemperatur lassen sich an der Bedieneinheit weitere Regelungsstrategien auswählen. Diese sind im Folgenden beschrieben.

#### **Kosten (nach Energiepreisen auf Kosten optimiert)**

Diese Regelungsstrategie sollten nur Betreiber wählen, die bereit sind, regelmäßig die Energiepreise in der Bedieneinheit anzupassen. Die kostenoptimierte Strategie errechnet, welcher Wärmeerzeuger aktuell kosteneffizienter arbeitet, die Wärmepumpe oder der konventionelle Wärmeerzeuger. Es gelten folgende Einflussgrößen:

- Die Effizienz der Wärmepumpe wird beeinflusst durch die Außentemperatur, die Vorlaufsolltemperatur und die Modulation der Wärmepumpe.
- Die Gas-/Ölpreise und die Strompreise des Betreibers.
- Bei Verwendung einer PV-Anlage ( $\rightarrow$ Kapite[l 2.5.5](#page-6-0), Seit[e 7\)](#page-6-0) hat auch die eingestellte Höhe des Einspeisetarifs einen Einfluss auf die Kostenberechnung der Wärmepumpe. Dies ist vorallem in Mode 3 der Fall.

Die Wärmepumpe startet im Warmwasserbetrieb nur, wenn sie auch die geforderte Solltemperatur liefern kann. Durch Einstellung ECO oder Nutzung von PV kann der Anteil der Wärmepumpe erhöht werden. Im Heizbetrieb wird unabhängig von den Kosten der Kessel zugeschaltet, wenn die Wärmepumpe den Wärmebedarf nicht decken kann oder die gewünschte Vorlauftemperatur nicht liefern kann.

### Umwelt (auf CO<sub>2</sub>-Verbrauch optimiert)

Diese Regelungsstrategie sollten nur Betreiber wählen, die bereit sind, regelmäßig einen landespezifischen Umweltfaktor in der Bedieneinheit anzupassen.

Die CO<sub>2</sub>-optimierte Strategie errechnet, welcher Wärmeerzeuger aktuell effizienter arbeitet, die Wärmepumpe oder der fossile Wärmeerzeuger. Es gelten folgende Einflussgrößen:

- Die Effizienz der Wärmepumpe wird beeinflusst durch die Außentemperatur, die Vorlaufsolltemperatur und die Modulation der Wärmepumpe.
- Die Effizienz des fossilen Wärmeerzeuger hängt von der Vorlaufsolltemperatur ab.
- Die CO<sub>2</sub>-Faktoren für Gas, Öl und Strom:

CO<sub>2</sub>-Faktor Gas: 216 g/kWh für Brennwert; nicht einstellbar.

 $CO<sub>2</sub>$ -Faktor Öl: 292 g/kWh; nicht einstellbar.

CO2-Faktor Strom: 380g/kWh; länderspezifisch, nicht über RC310 einstellbar.

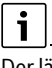

Der länderspezifische Faktor findet sich auf den einschlägigen Webseiten. Dieser sollte mindestens jährlich geprüft werden.

Die Wärmepumpe startet im Warmwasserbetrieb nur, wenn sie auch die geforderte Solltemperatur liefern kann. Durch Einstellung ECO kann der Anteil der Wärmepumpe erhöht werden.

Im Heizbetrieb wird unabhängig von den Kosten der Kessel zugeschaltet, falls die Wärmepumpe den Wärmebedarf nicht decken kann oder die gewünschte Vorlauftemperatur nicht liefern kann.

### **Wärmep. bevorzugt**

- Heizbetrieb: Wenn die Wärmepumpe verfügbar ist, deckt sie allein den Wärmebedarf für die Heizung. Der konventionelle Wärmeerzeuger übernimmt den Heizbetrieb in folgenden Fällen:
	- ‒ Die Wärmepumpe ist durch eine Störung blockiert.
	- ‒ Die CAN-Verbindung ist unterbrochen.
	- ‒ Die Außentemperatur liegt außerhalb des Arbeitsbereichs der Wärmepumpe.
	- ‒ Die Wärmepumpe ist im geräuscharmen Betrieb ausgeschaltet.
- Warmwasserbetrieb: Wie bei **Außentemp. parallel**.

### **Nur Kessel**

Der konventionelle Wärmeerzeuger deckt allein den Wärmebedarf für Heizung und Warmwasser. Wenn der konventionelle Wärmeerzeuger durch eine Störung verriegelt ist, übernimmt die Wärmepumpe die Wärmeversorgung für Warmwasser und Heizung innerhalb ihrer technischen und eingestellten Einsatzgrenzen (Notbetrieb,  $\rightarrow$  siehe Kapite[l 6.2](#page-13-0), Seit[e 14](#page-13-0)).

### <span id="page-5-0"></span>**2.5.4 Einstellungen für den Komfort**

### **Warmwasserkomfort**

Neben den generellen Regelungsstrategien sind folgende Einstellungen für den **Warmwasserkomfort** möglich:

• **Eco**

Im **Eco**-Betrieb übernimmt, wenn möglich, die Wärmepumpe die Warmwasserversorgung. Wenn die übergreifende Regelungsstrategie **Nur Kessel** eingestellt ist oder die Außentemperatur bei den bivalenten Regelungsstrategien unterhalb der Bivalenztemperatur liegt, übernimmt der konventionelle Wärmeerzeuger die Warmwasserversorgung. Gleiches gilt in folgenden Fällen:

- Die Wärmepumpe ist im geräuscharmen Betrieb ausgeschaltet.
- Die Wärmepumpe ist durch eine Störung blockiert.
- Die CAN-Verbindung ist unterbrochen.
- Die Außentemperatur liegt außerhalb des Arbeitsbereichs der Wärmepumpe.
- Die Wärmepumpe kann die geforderte Warmwassertemperatur nicht liefern.

### $\mathbf{i}$

Da die Wärmepumpe nicht das gleiche Temperaturniveau aufbringen kann wie der konventionelle Wärmeerzeuger, dauert das Aufheizen des Warmwassers in der Regel länger. Um die Versorgung durch die Wärmepumpe sicherzustellen, wenn der konventionelle Wärmeerzeuger verriegelt ist, senkt sich die Warmwasser-Solltemperatur bei bodenstehenden Geräten auf den an der Bedieneinheit eingestellten reduzierten Sollwert (Standardeinstellung 40 °C).

### • **Comfort**

Um den maximalen **Comfort** zu gewährleisten, übernimmt im **Comfort**-Betrieb nur der konventionelle Wärmeerzeuger die Warmwasserversorgung. Wenn die übergreifende Regelungsstrategie **Wärmep. bevorzugt** eingestellt ist, übernimmt die Wärmepumpe den Warmwasserbetrieb. Gleiches gilt, wenn der Kessel durch eine Störung verriegelt ist. Zur Warmwasserversorgung im Notbetrieb  $\rightarrow$ siehe Kapitel [6.2,](#page-13-0) Seit[e 14](#page-13-0)).

 $\mathbf{i}$ 

Unabhängig von den beschriebenen Einstellungen ist es ebenfalls möglich, im Menü **Wärmeerzeuger** den **Warmwasserkomfort** auf **Hoch** oder **Eco** einzustellen. Dieser Parameter bezieht sich nicht auf die Auswahl der **Wärmeerzeuger**, sondern auf die eingestellte Einschalthysterese, die sich bei **Eco** verdoppelt. Die Einstellung **Eco** im Menü **Hybridsystem** und im Menü **Wärmeerzeuger** nicht gleichzeitig aktivieren, da sonst sehr lange Ladezeiten für Warmwasser entstehen. Nach 90 Minuten übernimmt der konventionelle Wärmeerzeuger die Ladung.

### **Geräuscharmer Betrieb**

Die Wärmepumpe kann in einem festgelegten Zeitraum geräuscharm arbeiten. Für diesen Zeitraum gibt es zwei Möglichkeiten, die sich auch überlagern können:

- Regelmäßig: täglich ein festgelegter Zeitraum, definiert durch Startund Endzeit.
- Einmalig: ein definierter Zeitraum, unabhängig von der Tageszeit, definiert durch die Dauer.

Für den geräuscharmen Betrieb lässt sich zusätzlich Folgendes einstellen:

• **aus**

Der geräuscharme Betrieb ist ausgeschaltet.

- **reduzierte Leistung** Die Wärmepumpe arbeitet mit reduzierter maximaler Kompressorund Gebläsedrehzahl.
- **WP ausschal.** (Wärmepumpe ausschalten) Die Wärmepumpe ist ausgeschaltet und der konventionelle Wärmeerzeuger übernimmt den gesamten Betrieb.
- **perm. reduziert** (permanent reduziert) Die Wärmepumpe arbeitet dauerhaft mit reduzierter maximaler Kompressor- und Gebläsedrehzahl. Diese reduzierte Wärmepumpenleistung kann je nach Regelungsstrategie zu einer Unterversorgung oder einem erhöhten Betrieb des konventionellen Wärmeerzeugers führen.

i

Eine Übersicht aller Parameter ist in Kapitel [5](#page-11-0) ( $\rightarrow$  Seite [12\)](#page-11-0) enthalten.

### <span id="page-6-0"></span>**2.5.5 Smart Grid Ready (SG Ready)**

Das Modul hat eine nach Bundesverband Wärmepumpe e.V. definierte SG Ready Schnittstelle für Heizungswärmepumpen. Hierbei können über die beiden Schalteingänge I1 und I4 vier Betriebszustände dynamisch ausgewählt werden.

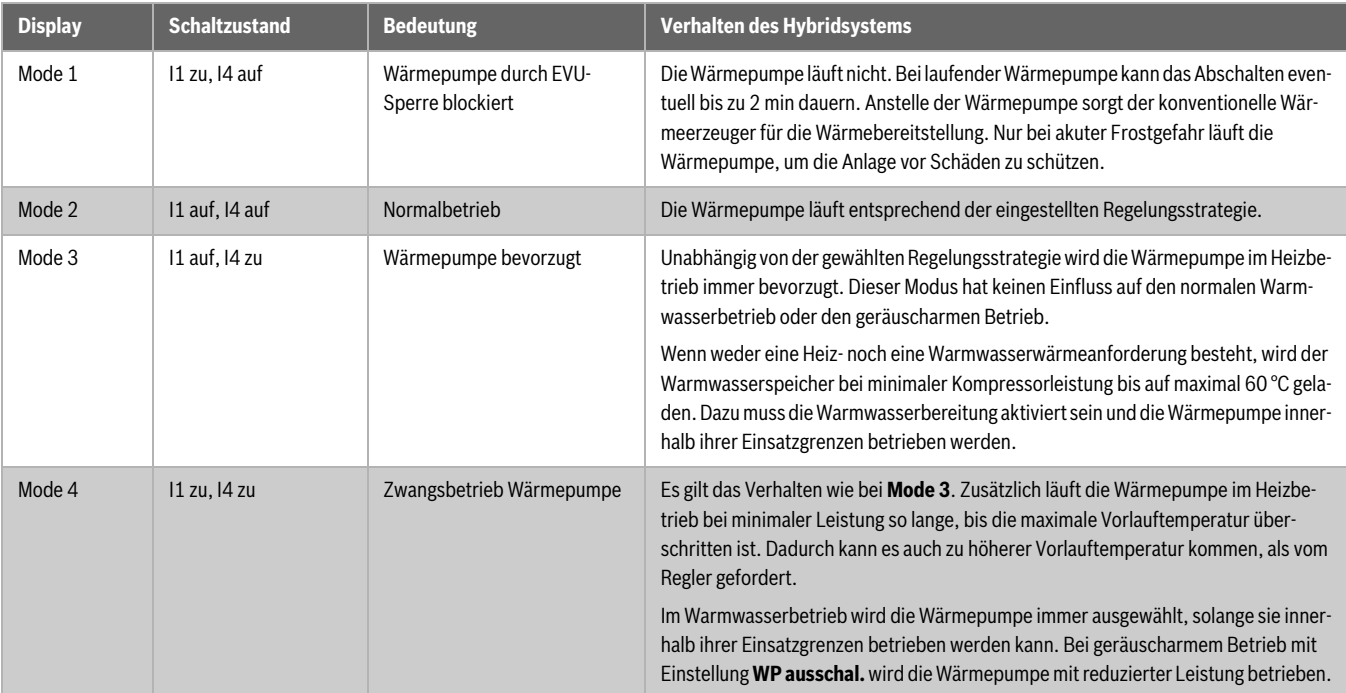

*Tab. 1 Betriebszustände an der Bedieneinheit bei voller SG Ready Funktion*

Typische Anwendungsfälle für die SG Ready Schnittstelle sind:

- Wärmepumpe kombiniert mit einer Photovoltaik-Anlage
- Wärmepumpe kombiniert mit einem intelligenten Stromzähler

### **Wärmepumpe kombiniert mit einer Photovoltaik-Anlage (PV-Anlage)**

Zur Kombination der Wärmepumpe mit einer PV-Anlage wird üblicherweise ein Schaltausgang des Wechselrichters mit der SG Ready Schnittstelle der Wärmepumpe verbunden. Somit versorgt die PV-Anlage die Wärmepumpe mit elektrischer Leistung.

Der Schaltausgang des Wechselrichters (üblicherweise mit Schaltschwelle und Hysterese) sollte so konfiguriert werden, dass ein zu häufiges Schalten vermieden wird. Gleichzeitig muss die PV-Anlage genügend elektrische Leistung liefern, um die Wärmepumpe mindestens auf kleinster Kompressordrehzahl zu betreiben. Weitere Informationen finden sich in der Installationsanleitung des Wechselrichterherstellers.

Oft benutzen Wechselrichter nicht den vollen Umfang der SG Ready Schnittstelle, sondern schalten die Wärmepumpe nur zwischen den Zuständen **Mode 2** und **Mode 3**. Dafür muss der Kontakt I4 angeschlossen sein (geschlossen: PV-Anlage liefert Strom). I1 muss nicht belegt sein.

Die Belegung an den Eingängen I1 und I4 sieht dann wie folgt aus:

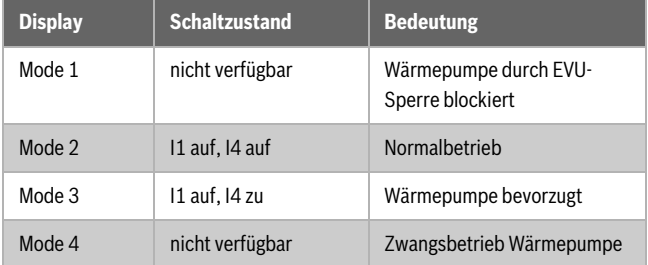

*Tab. 2 Stromzufuhr von PV-Anlage*

### **Wärmepumpe kombiniert mit einem intelligenten Stromzähler**

Um die Stromnetzbelastung zu steuern, behält sich der Stromlieferant folgende Vorgehen vor:

- Der Strombezug für Wärmepumpensysteme ist komplett blockiert (EVU-Sperre).
- Der Strombezug für Wärmepumpensysteme wird mittels Zwangsbetrieb erzwungen.

Der übliche Anwendungsfall ist die EVU-Sperre. Hierfür reicht es aus, den Kontakt I1 zu belegen, der zwischen den Zuständen **Mode 1** und **Mode 2** schaltet. Die genaue Verschaltung mit dem intelligenten Stromzähler ist in der Bedienungsanleitung des Stromzählers beschrieben. Wenn bei aktiver EVU-Sperre der Kompressor der Wärmepumpe vom Stromnetz getrennt wird, werden im Regler alle Fehler unterdrückt, die durch diese Unterbrechung der Stromverbindung entstehen würden.

Die Belegung an den Eingängen I1 und I4 sieht dann wie folgt aus:

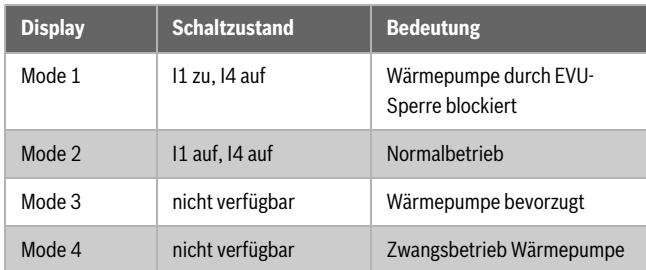

*Tab. 3 Stromzufuhr von externem Anbieter (EVU-Sperrfunktion)*

### <span id="page-7-0"></span>**2.5.6 Pumpe im Wärmepumpenkreis**

Die Pumpe im Wärmepumpenkreis läuft unter folgenden Umständen: • Bei einer Wärmeanforderung

- Nach dem Betrieb der Wärmepumpe für kurze Zeit (Nachlauf)
- Bei Frostgefahr oder defekten Temperatursensoren

### <span id="page-7-1"></span>**2.5.7 Taktsperre des konventionellen Wärmeerzeugers**

Durch die übergeordnete Regelung des HM200.2 wird die in der Bedieneinheit eingestellte Taktsperre des konventionellen Wärmeerzeugers in bestimmten Regelsituationen zeitweise deaktiviert.

### <span id="page-7-2"></span>**2.5.8 LED**

Die LED zeigt den Betriebszustand des Moduls und mögliche Störungen an ( $\rightarrow$  Kapite[l 6,](#page-12-1) Seit[e 13\)](#page-12-1).

Diese Betriebsanzeige ist erst verlässlich, wenn der Konfigurationsassistent beendet ist und alle relevanten Parameter eingestellt sind.

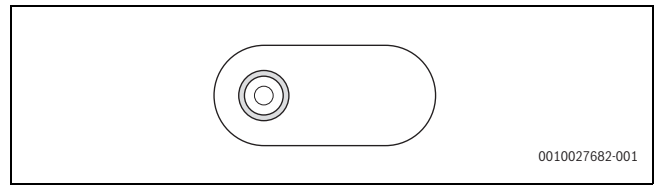

*Bild 3 LED*

### <span id="page-7-3"></span>**2.6 Technische Daten**

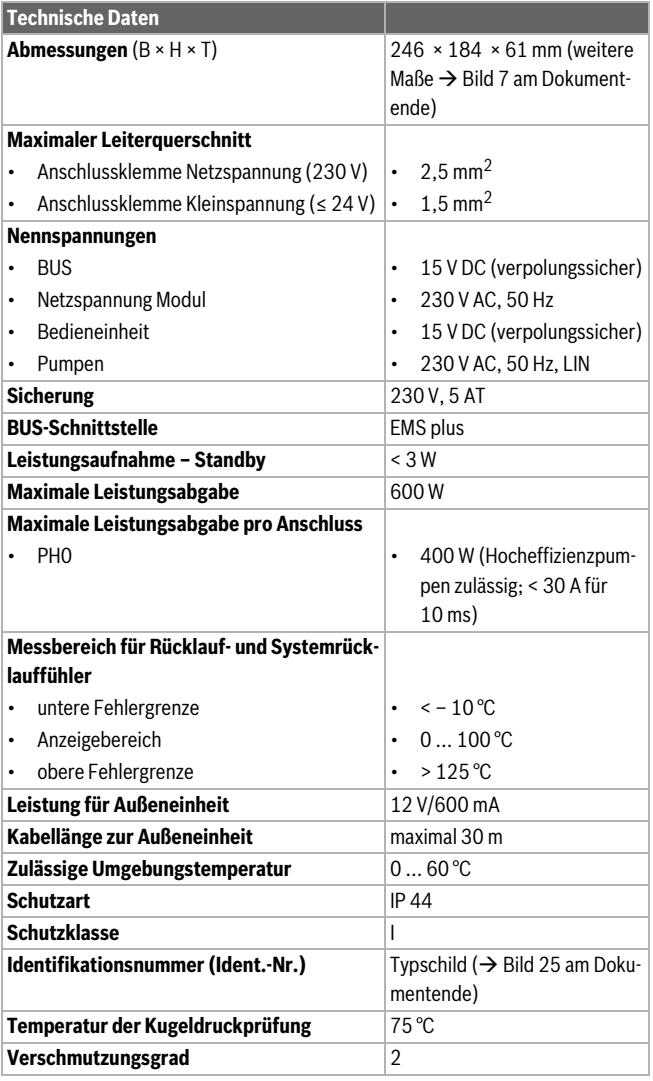

*Tab. 4 Technische Daten*

### <span id="page-7-4"></span>**2.7 Zubehör**

Genaue Angaben zu geeignetem Zubehör finden sich im Katalog oder auf der Internetseite des Herstellers.

- CAN-BUS-Kabel (15 m) (Art.-Nr. 8738206183)
- CAN-BUS-Kabel (30 m) (Art.-Nr. 8738206184)

#### **Installation des Zubehörs**

▶ Zubehör entsprechend den gesetzlichen Vorschriften und den mitgelieferten Anleitungen installieren.

### <span id="page-7-5"></span>**2.8 Weitere Besonderheiten**

Weitere Einstellungen, an der Bedieneinheit anpassen:

- Bei **Raumtemperaturgeführt** (nicht **Leistungsgeführt**!) an allen Heizkreisen den Pumpensparmodus auf Nein stellen.
- Bei **Warmwassersyst. II** > **Start Speicherladepumpe** auf **Sofort** stellen. Für diese Einstellung ist zusätzlich das Mischermodul Logamatic MM100 erforderlich.

# $\mathbf i$

Bei Heizsystemen mit **Photovoltaik** kann der Anteil der Wärmepumpe für die Warmwasserbereitung im Sommer durch Absenken der Warmwasser-Solltemperatur erhöht werden. Damit wird der Eigenstromverbrauch verbessert. Wird beispielsweise die Warmwasser-Solltemperatur auf 40 °C abgesenkt, dann unterstützt der konventionelle Wärmeerzeuger bis maximal zu dieser Temperatur. Die Wärmepumpe lädt weiter bis zu 60°C Warmwassertemperatur und benutzt dafür den eigenerzeugten PV-Strom.

### <span id="page-7-6"></span>**2.9 Reinigung**

▶ Bei Bedarf das Gehäuse mit einem feuchten Tuch abreiben. Dabei keine scharfen oder ätzenden Reinigungsmittel verwenden.

### <span id="page-8-0"></span>**3 Länder- und anwendungsspezifische Informationen**

### <span id="page-8-1"></span>**3.1 Wichtige Hinweise zur Verwendung mit bodenstehenden Wärmeerzeugern**

- Der 0 10 V-Eingang am konventionellen Wärmeerzeuger für Gebäudeleittechnik kann bei Hybridsystemen nicht genutzt werden.
- Am Ausgang PH0 des Moduls kann nur die Pumpe UPM3-LIN des Zubehörs HF-Set HYC25 angeschlossen werden.
- Das Warmwassersystem I muss immer am Steuergerät des konventionellen Wärmeerzeugers angeschlossen werden.
- Wenn kein Warmwassersystem verwendet wird, muss am (I)MC110 am Ausgang PW1 eine Bypass-Pumpe für die Enteisung angeschlossen werden ( $\rightarrow$  Bild [28](#page-21-0) am Dokumentende). In der Bedieneinheit **Kein Warmwasser** einstellen.
- Wenn ein weiterer konventioneller Wärmeerzeuger mit Gas-Magnetventil (GM10) oder Umschaltventil (UM10) eingebunden werden soll, sollte das jeweilige Ventil in den konventionellen Wärmeerzeuger eingebaut werden. In diesem Fall das Modul HM200.2 an der Wand montieren ( $\rightarrow$  Bilde[r 10](#page-15-2) bi[s 12](#page-16-0) am Dokumentende).
- Der Frostschutzbetrieb kann nur sichergestellt werden, wenn die Wärmepumpe und deren Zubehör, wie Ventile oder die Wärmepumpe selbst, korrekt installiert sind. Störungen der Pumpe und der Wärmepumpe müssen umgehend behoben werden, um ein Einfrieren sicher zu vermeiden. Bei kalter Witterung kann es einige Minuten dauern, bis der Kompressor startet. Während dieser Zeit wird der Kompressor auf Betriebstemperatur vorgeheizt und der Status der Wärmepumpe in den Monitorwerten des Regelgerätes angezeigt.
- Im Testbetrieb lässt sich der Kompressor sofort starten, um zu prüfen, ob alles korrekt installiert wurde.
- Das Modul erkennt automatisch, ob im Heizkreis ein Volumenstrom besteht. Wenn es keinen Volumenstrom gibt, wird die Wärmepumpe nicht eingeschaltet.

### <span id="page-8-2"></span>**3.1.1 Ergänzendes Zubehör**

- HF-Set HYC25 ( $\rightarrow$  Bild [6](#page-15-0) am Dokumentende, [4]) (Art.-Nr. 8732951475)
- Verbindungsleitung EMS-Modul (550 mm) (Art.-Nr. 8732931376)

### **Installation des ergänzenden Zubehörs**

▶ Ergänzendes Zubehör entsprechend den gesetzlichen Vorschriften und der mitgelieferten Anleitung installieren.

### <span id="page-8-3"></span>**3.2 Wichtige Hinweise zur Verwendung mit wandhängenden Wärmeerzeugern**

- Das **Warmwassersyst. I** muss immer am Steuergerät des konventionellen Wärmeerzeugers angeschlossen werden.
- Wenn der konventionelle Wärmeerzeuger eine Störung hat, übernimmt die Wärmepumpe je nach Anlagenkonstellation die Warmwasserbereitung im Notbetrieb ( $\rightarrow$  siehe Kapitel [6.2,](#page-13-0) Seit[e 14](#page-13-0)).
- Wenn die Pumpe zur Außeneinheit eine Störung hat, muss die Störung quittiert werden, bevor der Kessel die Warmwasserbereitung übernimmt.
- Der Frostschutzbetrieb kann nur sichergestellt werden, wenn die Wärmepumpe und deren Zubehör, wie Ventile oder die Wärmepumpe selbst, korrekt installiert sind. Bei kalter Witterung kann es einige Minuten dauern, bis der Kompressor startet. Während dieser Zeit wird der Kompressor auf Betriebstemperatur vorgeheizt.
- Im Testbetrieb lässt sich der Kompressor sofort starten, um zu prüfen, ob alles korrekt installiert wurde (über den Menüpunkt **Schneller Kompressorstart**).
- Das Modul erkennt automatisch, ob im Heizkreis ein Volumenstrom besteht. Wenn es keinen Volumenstrom gibt, wird die Wärmepumpe nicht eingeschaltet.

### <span id="page-8-4"></span>**3.2.1 Zubehör**

Genaue Angaben zu geeignetem Zubehör finden sich im Katalog oder auf der Internetseite des Herstellers.

- HW-Set HYC25 (Art.-Nr. 7736605980)
- HB-Set HYC25 (Art.-Nr. 7736605981)

#### **Installation des Zubehörs**

▶ Zubehör entsprechend den gesetzlichen Vorschriften und den mitgelieferten Anleitungen installieren.

### <span id="page-8-5"></span>**4 Installation**

#### **GEFAHR** 71

### **Lebensgefahr durch elektrischen Strom!**

Das Berühren von elektrischen Teilen, die unter Spannung stehen, kann zum Stromschlag führen.

- ▶ Vor Installation dieses Produktes: Wärmeerzeuger und alle weiteren BUS-Teilnehmer allpolig von der Netzspannung trennen.
- $\triangleright$  Vor Inbetriebnahme: Abdeckung anbringen ( $\rightarrow$  Bil[d 24](#page-18-1) am Dokumentende).

### <span id="page-8-6"></span>**4.1 Installation des Moduls**

Abhängig von den Komponenten der Anlage gibt es unterschiedliche Installationsorte:

▶ Ein bodenstehender Wärmeerzeuger: Modul direkt in der Kesselhaube des konventionellen Wärmeerzeugers installieren ( $\rightarrow$  Bilde[r 8](#page-15-3) und [9](#page-15-4) am Dokumentende sowie Bedienungsanleitung des konventionellen Wärmeerzeugers).

### **-oder-**

 $\triangleright$  Modul an der Wand oder einer Hutschiene installieren ( $\rightarrow$  Bilder 10 bi[s 13](#page-16-1) am Dokumentende sowie Bedienungsanleitung der konventionellen Wärmeerzeuger).

### **-oder-**

▶ Modul am Zubehör HW-Set HYC25 oder HB-Set HYC25 installieren  $\leftrightarrow$  technische Dokumentation des Zubehörs).

Deinstallation:

▶ Modul in umgekehrter Reihenfolge zur Installation entfernen.

### <span id="page-8-7"></span>**4.2 Installation der Temperaturfühler**

- $\triangleright$  Die Kabel aus [4] ( $\rightarrow$  Bild [6](#page-15-0) am Dokumentende) am Modul aufstecken.
- ▶ Bei Verwendung des Zubehörs EMS-Modul die Kabel ebenso am Modul aufstecken.

### <span id="page-9-0"></span>**4.3 Elektrischer Anschluss**

Unter Berücksichtigung der geltenden Vorschriften für den Anschluss mindestens Elektrokabel der Bauart H05 VV-... verwenden.

### <span id="page-9-1"></span>**4.3.1 Anschluss BUS-Verbindung und Temperaturfühler (Kleinspannungsseite: ≤ 24 V)**

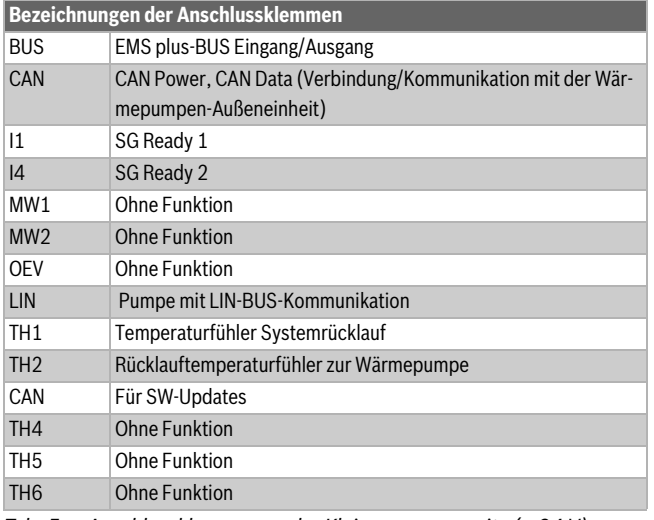

<span id="page-9-3"></span>*Tab. 5 Anschlussklemmen an der Kleinspannungsseite (≤ 24 V)*

### *HINWEIS*

### **CAN-BUS**

Anlagenstörung bei Verwechslung der 12-V- und CAN-BUS-Anschlüsse! Die Kommunikationsschaltkreise sind nicht für eine Konstantspannung von 12 V ausgelegt.

- ▶ Sicherstellen, dass die Kabel an den entsprechend markierten Anschlüssen des Moduls angeschlossen sind  $(\rightarrow$  Bild [4\)](#page-10-2).
- ▶ Um induktive Beeinflussungen zu vermeiden: Alle Kleinspannungskabel von Netzspannung führenden Kabeln getrennt verlegen (Mindestabstand 100 mm).
- ▶ Kabel durch die bereits vorinstallierten Tüllen führen und gemäß den Anschlussplänen anklemmen.

### **BUS-Verbindung allgemein**

Maximale Gesamtlänge der BUS-Verbindungen:

- 100 m mit 0,50 mm<sup>2</sup> Leiterquerschnitt
- 300 m mit  $1.50$  mm<sup>2</sup> Leiterquerschnitt

### $\mathbf i$

Wenn die maximale Kabellänge der BUS-Verbindung zwischen allen BUS-Teilnehmern überschritten wird oder im BUS-System eine Ringstruktur vorliegt, ist die Inbetriebnahme der Anlage nicht möglich.

### **BUS-Verbindung HM200.2 – Bedieneinheit – andere Module**

- ▶ Der Wärmeerzeuger ist über EMS plus-BUS mit dem Modul verbunden.
- ▶ Die Wärmepumpen-Außeneinheit ist über einen CAN-BUS mit dem Modul verbunden. Das Kabel ist als Zubehör mit 15 und 30 m Länge erhältlich.
- ▶ Bei normaler Umgebung mit wenig äußeren Störeinflüssen ist ein abgeschirmtes Kabel nicht erforderlich.
- Bei unterschiedlichen Leiterquerschnitten eine Verteilerdose für den Anschluss der BUS-Teilnehmer verwenden.
- ▶ BUS-Teilnehmer [B] über Verteilerdose [A] in Stern einführen  $\rightarrow$  Bild [22](#page-17-1) am Dokumentende, Anleitung der Bedieneinheit und der anderen Module beachten).

### **Temperaturfühler**

Bei Verlängerung der Fühlerleitung folgende Leiterquerschnitte verwenden:

- Bis 20 m mit 0.75 bis 1.50 mm<sup>2</sup> Leiterquerschnitt
- 20 bis 100 m mit 1,50 mm<sup>2</sup> Leiterquerschnitt

### <span id="page-9-2"></span>**4.3.2 Anschluss Spannungsversorgung und Pumpe (Netzspannungsseite: 230 V)**

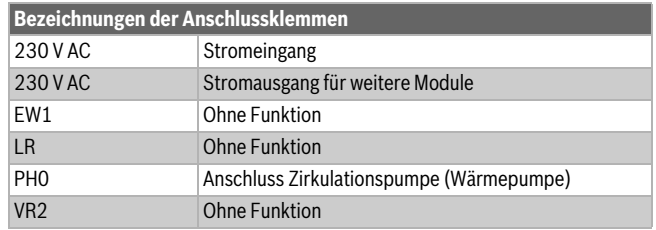

<span id="page-9-4"></span>*Tab. 6 Anschlussklemmen an der Netzspannungsseite (230 V)*

Die Belegung der elektrischen Anschlüsse hängt von der installierten Anlage ab. Die Beschreibung in den Bildern [14](#page-16-2) bis [21](#page-17-0) am Dokumentende ist ein Vorschlag für den Ablauf des elektrischen Anschlusses.

- ▶ Nur Elektrokabel gleicher Qualität verwenden.
- Auf phasenrichtige Installation des Netzanschlusses achten. Netzanschluss des HM200.2 über einen Schutzkontaktstecker ist nicht zulässig.
- ▶ An den Ausgängen nur Bauteile und Baugruppen gemäß dieser Anleitung anschließen. Keine zusätzlichen Steuerungen anschließen, die weitere Anlagenteile steuern.

# $\mathbf i$

Wir empfehlen bei geschirmten Kabeln die Schirmung nicht anzuschließen, weil sich daraus messtechnisch keine Verbesserung ergibt.

 $\mathbf i$ 

Die maximale Leistungsaufnahme der angeschlossenen Bauteile und Baugruppen darf die Leistungsangabe nicht überschreiten, die in den technischen Daten des Moduls angegeben sind.

- ▶ Wenn die Netzspannung nicht über die Elektronik des Wärmeerzeugers zugeführt wird: Bauseits zur Unterbrechung der Netzspannungsversorgung eine allpolige normgerechte Trennvorrichtung (nach EN 60335-1) installieren.
- ▶ Kabel durch die Tüllen führen, gemäß den Anschlussplänen anklemmen und mit den im Lieferumfang enthaltenen Zugentlastungen sichern ( $\rightarrow$  Bilde[r 14](#page-16-2) bi[s 21](#page-17-0) am Dokumentende).

### <span id="page-10-0"></span>**4.3.3 Überblick Anschlussklemmenbelegung**

Dieser Überblick zeigt für alle Anschlussklemmen des Moduls, welche Anlagenteile angeschlossen werden können.

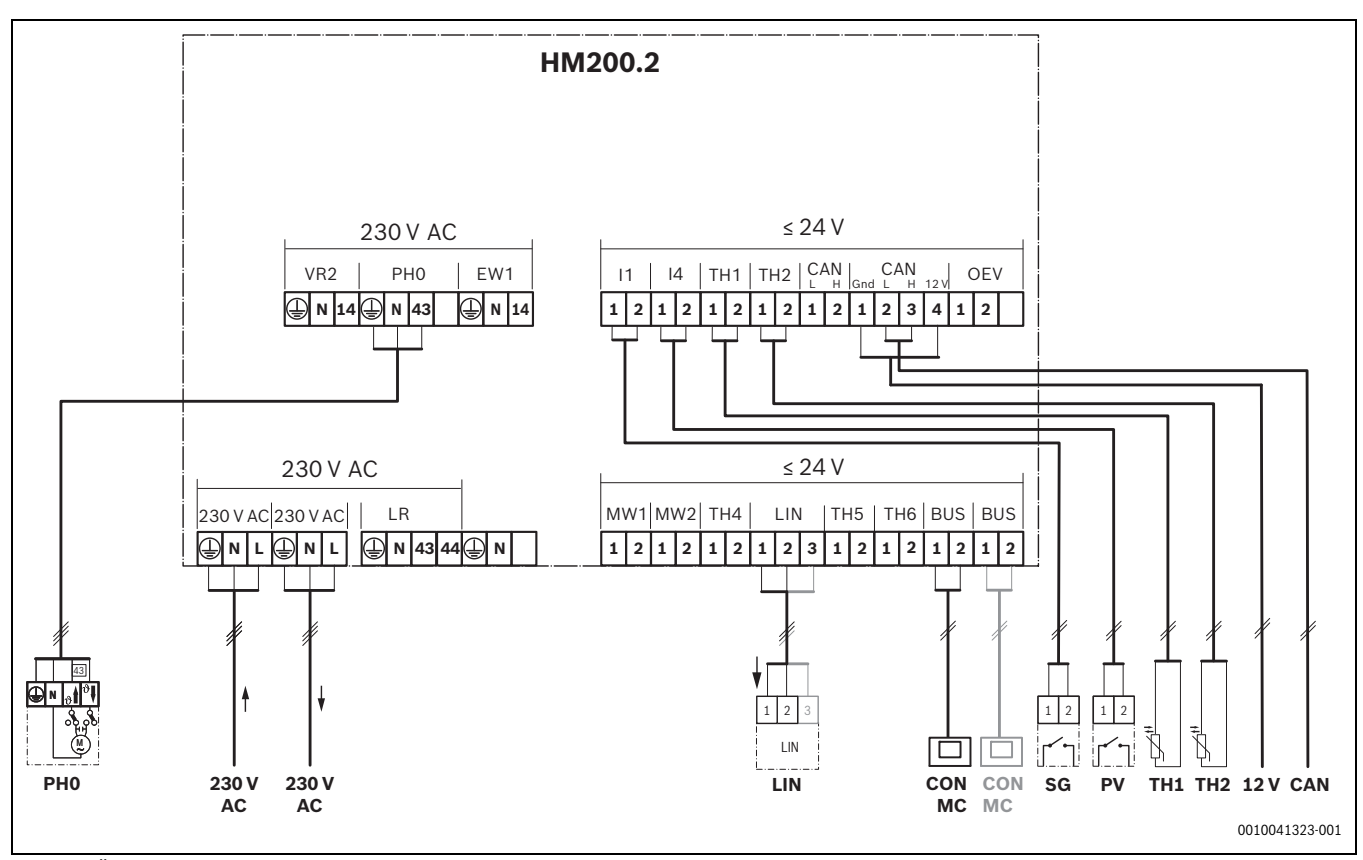

<span id="page-10-2"></span>*Bild 4 Überblick Anschlussklemmenbelegung*

### **Legende zum Bild oben und zu den Bilder[n 26](#page-19-0) bis [28](#page-21-0) am Dokumentende (Bezeichnung der Anschlussklemmen Tabellen [5](#page-9-3) und [6\)](#page-9-4):**

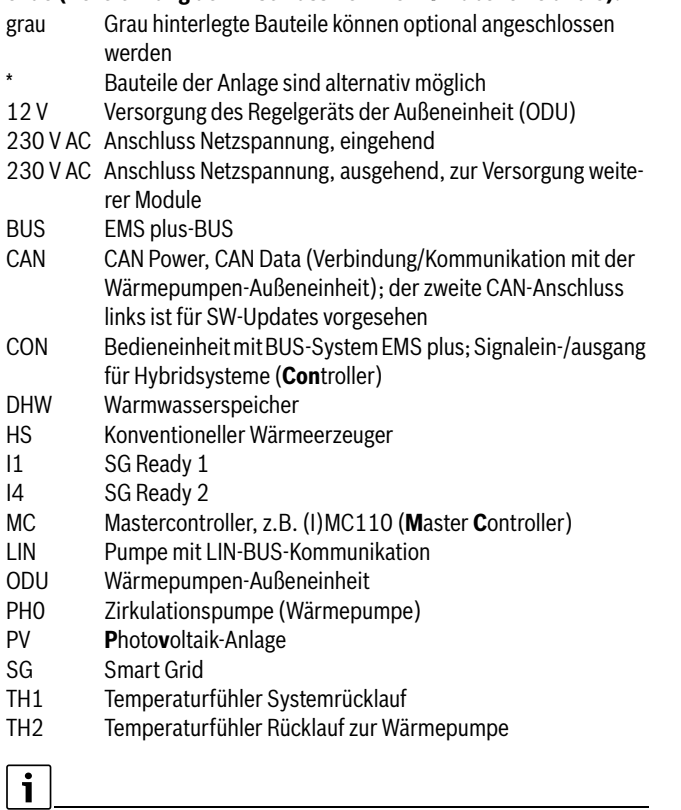

### <span id="page-10-1"></span>**4.3.4 Anschlusspläne mit Anlagenbeispielen**

Die hydraulischen Schemadarstellungen geben einen unverbindlichen Hinweis auf eine mögliche hydraulische Schaltung. Die Sicherheitseinrichtungen sind nach den gültigen Normen und örtlichen Vorschriften auszuführen. Weitere Informationen und Möglichkeiten stehen in den Planungsunterlagen oder der Ausschreibung.

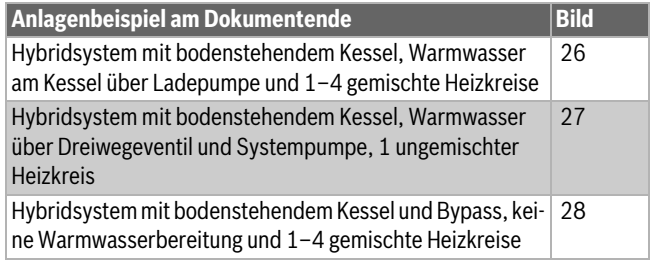

*Tab. 7 Kurzbeschreibung der Anlagenbeispiele*

Die Stecker PH0, LIN, TH1 und TH2 sind nicht im Lieferumfang enthalten, da sie bereits vormontiert sind.

### <span id="page-11-0"></span>**5 Inbetriebnahme**

### $\overline{\mathbf{1}}$

Alle elektrischen Anschlüsse richtig anschließen und erst danach die Inbetriebnahme durchführen!

- ▶ Installationsanleitungen aller Bauteile und Baugruppen der Anlage beachten.
- ▶ Spannungsversorgung nur einschalten, wenn alle Module eingestellt sind.

### <span id="page-11-1"></span>**5.1 Inbetriebnahme der Anlage und des Moduls**

- 1. Netzspannung (allpolig) spannungsfrei schalten und gegen Wiedereinschalten sichern.
- 2. Spannungsfreiheit feststellen.
- 3. Alle erforderlichen Fühler und Aktoren anschließen.
- 4. Spannungsversorgung (230 V AC) mechanisch an allen installierten Modulen und Wärmeerzeugern herstellen.
- 5. Gegebenenfalls die Kodierschalter an weiteren Modulen einstellen.
- 6. Spannungsversorgung (Netzspannung) der gesamten Anlage einschalten.

Wenn die Betriebsanzeige des Moduls dauernd grün leuchtet:

- 7. Inbetriebnahme der Bedieneinheit starten  $\rightarrow$  Installationsanleitung der Bedieneinheit.
- 8. Im Servicemenü **Inbetriebnahme** > **Konfigurationsassistent starten?** > **Ja** einstellen und bis zum Menü **Hybridsystem installiert** folgen. Der Konfigurationsassistent erstellt einen Konfigurationsvorschlag zum Modul anhand der angeschlossenen Fühler.
- 9. Die Einstellungen im Menü des Moduls prüfen ( $\rightarrow$  Tabelle [8](#page-11-4)) und ggf. auf die installierte Anlage abstimmen.
- 10. Restliche Einstellungen gemäß der Installationsanleitung der Bedieneinheit durchführen.

### <span id="page-11-2"></span>**5.2 Menü Einstellungen Hybrid**

Wenn das Modul installiert ist, wird an der Bedieneinheit das **Servicemenü** um das Untermenü **Einstellungen Hybrid** ergänzt.

Das Menü **Einstellungen Hybrid** enthält folgende Menüpunkte:

- **Regelungsstrategie** Einstellungen der Betriebsarten
- **Bivalenztemperatur** Einstellung der Bivalenztemperatur
- **Geräuscharmer Betrieb** Einstellungen und Funktionen zum geräuscharmen Betrieb der Wärmepumpe
- **Energiepreise** Einstellung der Energiepreise
- **Manuelle Enteisung** Einstellung der manuellen Enteisung
- **Warmwasserkomfort** Einstellung für Warmwasserbetrieb

### $\mathbf i$

Die Grundeinstellungen sind in den Einstellbereichen hervorgehoben. Die dazugehörenden Funktionen sind beschrieben in Kapite[l 6](#page-12-1)  $(\rightarrow$  Seit[e 13\)](#page-12-1).

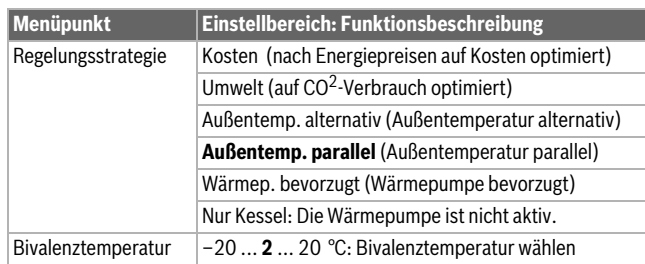

| Menüpunkt                  | Einstellbereich: Funktionsbeschreibung                   |
|----------------------------|----------------------------------------------------------|
| Energiepreise              | Energiekosten und Vergütung, einstellbar in Centbeträ-   |
|                            | gen.                                                     |
|                            | Gaskosten                                                |
|                            | Ölkosten                                                 |
|                            | Stromkosten<br>٠                                         |
|                            | Einspeisetarif PV (Einspeisevergütung für Photovol-<br>٠ |
|                            | taik)                                                    |
| Geräuscharmer Be-<br>trieb | Betriebsart:                                             |
|                            | aus                                                      |
|                            | reduzierte Leistung<br>٠                                 |
|                            | WP ausschal. (Wärmepumpe ausschalten)<br>$\bullet$       |
|                            | perm. reduziert (permanent reduziert)                    |
|                            | Startzeit:                                               |
|                            | 0:00 <b>22:00</b> 23:00 Uhr: Startzeit für geräusch-     |
|                            | armen Betrieb (täglich)                                  |
|                            | Endzeit:                                                 |
|                            | 0:00  6:00  23:00 Uhr: Endzeit für geräuschar-           |
|                            | men Betrieb (täglich)                                    |
| Manuelle Enteisung         | Dieser Menüpunkt ist nur bei laufendem Kompressor        |
|                            | und bei inaktiver Enteisung sichtbar.                    |
|                            | Ja: Enteisung starten                                    |
|                            | Nein: Enteisung nicht starten                            |
| Warmwasserkomfort          | Eco: Warmwasserbetrieb gemäß Regelungsstrategien         |
|                            | Hinweis: Die Ladezeiten der Wärmepumpe sind länger       |
|                            | als die eines konventionellen Wärmeerzeugers.            |
|                            | Die Wärmepumpe kann eine Warmwasser-Solltempera-         |
|                            | tur von bis zu maximal 55 °C unterstützen.               |
|                            | Comfort: Warmwasserbetrieb immer über konventio-         |
|                            | nellen Wärmeerzeuger                                     |

<span id="page-11-4"></span>*Tab. 8 Menüpunkte im Servicemenü*

### <span id="page-11-3"></span>**5.3 Hauptmenü**

Zum Einstellen des geräuscharmen Betriebs sieht der Endkunde im Hauptmenü folgende zusätzliche Menüpunkte:

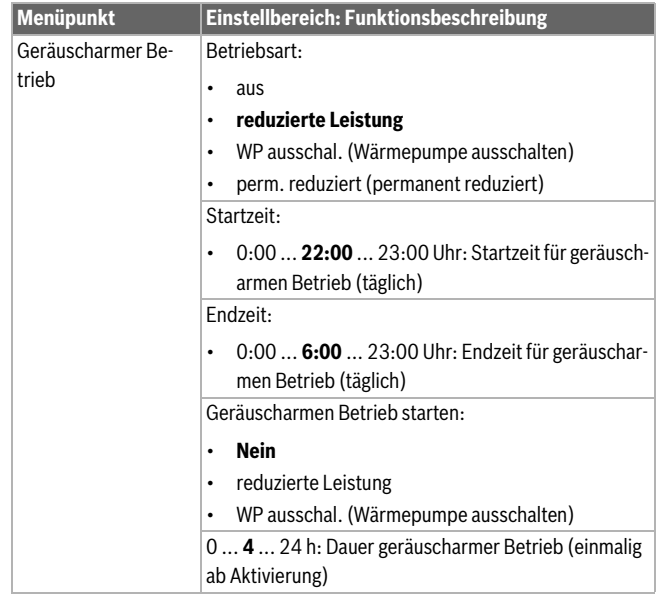

*Tab. 9 Menüpunkte im Hauptmenü des Endkunden*

### <span id="page-12-0"></span>**5.4 Menü Diagnose**

Die Menüs, Informationen oder Werte, die an der Bedieneinheit angezeigt werden, hängen von den installierten Komponenten der Anlage ab.

▶ Technische Dokumente des Wärmeerzeugers, der Bedieneinheit, der weiteren Module und anderer Anlagenteile beachten.

Wenn das Modul installiert ist, wird das Menü **Diagnose** um folgende Menüpunkte ergänzt:

- **Funktionstest** > **Hybrid**
- **Monitorwerte** > **Hybrid**

### **Funktionstest**

In diesem Menü kann die Funktion der am Modul angeschlossenen Geräte getestet werden. Beispielsweise kann die Pumpe im Rücklauf der Wärmepumpe gezielt ein- oder ausgeschaltet werden.

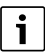

**Funktionstest der Wärmepumpe:** Die Wärmepumpe ist eigensicher. Wartezeiten bis 6 min sind möglich. Während dieser Zeit ist das Menü zum Starten in der Bedieneinheit ausgeblendet. Um die Schmierung des Kompressors sicherzustellen, sollte die Wärmepumpe mindestens 5-10 min laufen. Bei der Wahl der Kompressorleistung beachten, dass die Vorlauftemperatur der Außeneinheit unter 60 °C bleibt.

#### **Monitorwerte**

In diesem Menü lassen sich Informationen zum aktuellen Zustand der Geräte abrufen, die am Modul angeschlossen sind. Beispielsweise kann angezeigt werden, wie hoch die Vor- und Rücklauftemperatur im Hybridsystem sind.

### <span id="page-12-1"></span>**6 Störungen**

Die LED zeigt den Betriebszustand des Moduls und mögliche Störungen.

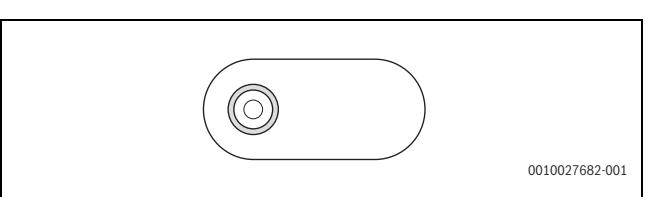

*Bild 5 LED*

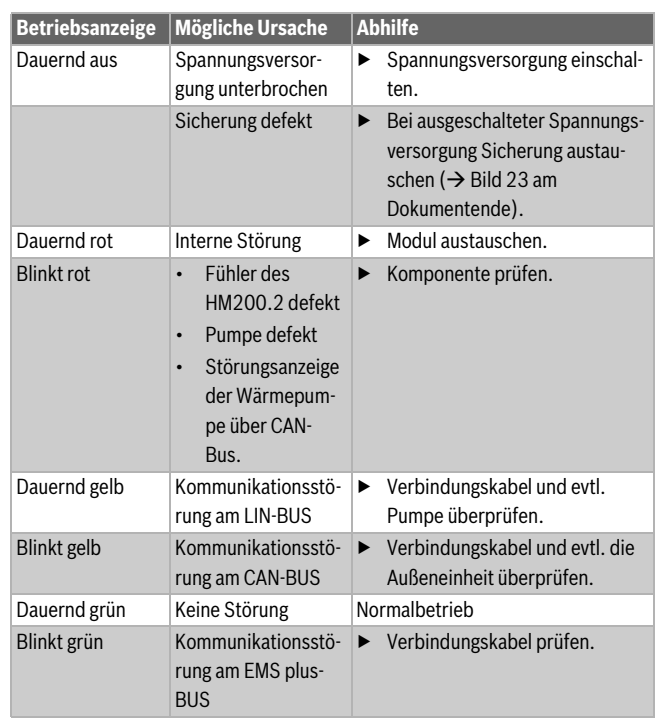

*Tab. 10 Betriebsanzeige und Beseitigung möglicher Störungsursachen*

### $\mathbf{i}$

Nur Originalersatzteile verwenden. Schäden, die durch nicht vom Hersteller gelieferte Ersatzteile entstehen, sind von der Haftung ausgeschlossen.

▶ Wenn sich eine Störung nicht beheben lässt, an den zuständigen Servicetechniker wenden.

### <span id="page-12-2"></span>**6.1 Störungen des Hybridsystems**

An der Bedieneinheit können für das Hybridsystem folgende Störungen angezeigt werden:

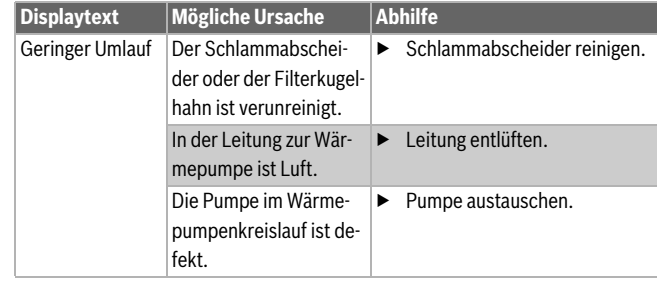

*Tab. 11 Störungen des Hybridsystems*

Störmeldungen lassen sich an der Bedieneinheit im Diagnosemenü mit **Entriegelung** zurücksetzen.

### <span id="page-13-0"></span>**6.2 Notbetrieb und Zusatzinformationen**

### $\mathbf{i}$

Bei den wandhängenden Geräten mit Logamatic BC400-FO muss beim Auftreten einer Störung der Notbetrieb am Display bestätigt werden. Bei einer blockierten LIN-Pumpe wird bei wandhängenden Geräten so lange kein Warmwasser nachgeladen, bis die Störung auffällt und am Steuergerät bestätigt wird.

▶ Blockierte Pumpe sofort beheben.

Wenn der konventionelle Wärmeerzeuger gestört ist, übernimmt die Wärmepumpe die Warmwasserbereitung mit begrenztem Komfort. Für ein zusätzliches Warmwassersystem II gibt es ab (I)MC 110 SW Version 2.10 einen Notbetrieb.

Wenn es bei Temperaturen oberhalb der Bivalenztemperatur nicht ausreichend warm wird, folgende Einstellungen anpassen:

- **Heizkurve**
- Bivalenztemperatur
- Maximale Vorlauftemperatur

#### **VORSICHT**  $\sqrt{1}$

#### **Geräteschaden und Personenschaden möglich**

Wenn Störungen am konventionellen Wärmeerzeuger vorliegen, versucht die Wärmepumpe eine möglichst hohe Verfügbarkeit aufrechtzuerhalten.

Es können jedoch nicht alle wichtigen Funktionen ausgeglichen werden, wie z. B. Legionellenschutz.

- ▶ Störungen umgehend erkennen und beheben.
- Ggf. Maßnahmen zur Fehlererkennung treffen, z. B. Installation eines optischen oder akustischen Alarms.

### <span id="page-13-1"></span>**7 Übersicht Servicemenü**

Die Menüpunkte im Servicemenü hängen von der installierten Bedieneinheit und der installierten Anlage ab. Folgende Menüpunkte werden im Servicemenü für das Hybridsystem ergänzt.

### **Servicemenü**

#### **Inbetriebnahme**

- ... – Hybridsystem installiert
- ...
- ...

### **Einstellungen Hybrid (Einstellung Hybridsystem)**

- Regelungsstrategie
	- Kostenoptimiert
	- Umweltoptimiert
	- Außentemp. alternativ (Außentemperatur alternativ)
	- Außentemp. parallel (Außentemperatur parallel)
	- Wärmep. bevorzugt (Wärmepumpe bevorzugt)
- Nur Kessel
- Bivalenztemperatur
- Energiepreise
- Gaskosten
- Ölkosten
- Stromkosten
- Einspeisetarif PV
- Geräuscharmer Betrieb
- Betriebsart
- Startzeit
- Endzeit
- Manuelle Enteisung
- Warmwasserkomfort
	- Eco
- Comfort

### **Diagnose**

- Funktionstest
	- Hybrid (Hybridsystem)
- ...
- ...
- **Monitorwerte** 
	- Hybrid (Hybridsystem)

```
– ...
```
– ...

# $\mathbf{i}$

Die in der Bedieneinheit gezeigten Energiewerte sind geschätzt auf Grundlage der internen Daten des Hybridsystems. Unter realen Bedingungen beeinflussen viele Faktoren den Energieverbrauch und die gezeigten Energiewerte können von den Energiewerten eines Energiezählers abweichen. Die Energiewerte dienen zur Information und sollten nicht für Abrechnungszwecke genutzt werden. Die Energiewerte können für einen Vergleich des Energieverbrauchs zwischen verschiedenen Tagen/Wochen/Monaten genutzt werden

### <span id="page-14-0"></span>**8 Umweltschutz und Entsorgung**

Der Umweltschutz ist ein Unternehmensgrundsatz der Bosch-Gruppe. Qualität der Produkte, Wirtschaftlichkeit und Umweltschutz sind für uns gleichrangige Ziele. Gesetze und Vorschriften zum Umweltschutz werden strikt eingehalten.

Zum Schutz der Umwelt setzen wir unter Berücksichtigung wirtschaftlicher Gesichtspunkte bestmögliche Technik und Materialien ein.

#### **Verpackung**

Bei der Verpackung sind wir an den länderspezifischen Verwertungssystemen beteiligt, die ein optimales Recycling gewährleisten. Alle verwendeten Verpackungsmaterialien sind umweltverträglich und wiederverwertbar.

#### **Altgerät**

Altgeräte enthalten Wertstoffe, die wiederverwertet werden können. Die Baugruppen sind leicht zu trennen. Kunststoffe sind gekennzeichnet. Somit können die verschiedenen Baugruppen sortiert und wiederverwertet oder entsorgt werden.

#### **Elektro- und Elektronik-Altgeräte**

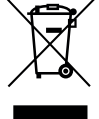

Dieses Symbol bedeutet, dass das Produkt nicht zusammen mit anderen Abfällen entsorgt werden darf, sondern zur Behandlung, Sammlung, Wiederverwertung und Entsorgung in die Abfallsammelstellen gebracht werden muss.

Das Symbol gilt für Länder mit Elektronikschrottvorschriften, z. B. "Europäische Richtlinie 2012/19/EG über Elektro- und Elektronik-Altgeräte". Diese Vorschriften legen die Rahmenbedingungen fest, die für die Rückgabe und das Recycling von Elektronik-Altgeräten in den einzelnen Ländern gelten.

Da elektronische Geräte Gefahrstoffe enthalten können, müssen sie verantwortungsbewusst recycelt werden, um mögliche Umweltschäden und Gefahren für die menschliche Gesundheit zu minimieren. Darüber hinaus trägt das Recycling von Elektronikschrott zur Schonung der natürlichen Ressourcen bei.

Für weitere Informationen zur umweltverträglichen Entsorgung von Elektro- und Elektronik-Altgeräten wenden Sie sich bitte an die zuständigen Behörden vor Ort, an Ihr Abfallentsorgungsunternehmen oder an den Händler, bei dem Sie das Produkt gekauft haben.

Weitere Informationen finden Sie hier: www.weee.bosch-thermotechnology.com/

### <span id="page-14-1"></span>**9 Datenschutzhinweise**

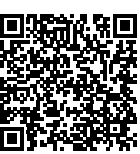

Wir, die **[DE] Bosch Thermotechnik GmbH, Sophienstraße 30-32, 35576 Wetzlar, Deutschland, [AT] Robert Bosch AG, Geschäftsbereich Thermotechnik, Göllnergasse 15-17, 1030 Wien, Österreich, [LU] Ferroknepper Buderus S.A., Z.I. Um Monkeler, 20, Op den Drieschen, B.P.201 L-4003** 

**Esch-sur-Alzette, Luxemburg** verarbeiten Produkt- und Installationsinformationen, technische Daten und Verbindungsdaten, Kommunikationsdaten, Produktregistrierungsdaten und Daten zur Kundenhistorie zur Bereitstellung der Produktfunktionalität (Art. 6 Abs. 1 S. 1 b DSGVO), zur Erfüllung unserer Produktüberwachungspflicht und aus Produktsicherheitsgründen (Art. 6 Abs. 1 S. 1 f DSGVO), zur Wahrung unserer Rechte im Zusammenhang mit Gewährleistungs- und Produktregistrierungsfragen (Art. 6 Abs. 1 S. 1 f DSGVO), zur Analyse des Vertriebs unserer Produkte sowie zur Bereitstellung von individuellen und produktbezogenen Informationen und Angeboten (Art. 6 Abs. 1 S.1 f DSGVO). Für die Erbringung von Dienstleistungen wie Vertriebs- und Marketingdienstleistungen, Vertragsmanagement, Zahlungsabwicklung, Programmierung, Datenhosting und Hotline-Services können wir externe Dienstleister und/oder mit Bosch verbundene Unternehmen beauftragen und Daten an diese übertragen. In bestimmten Fällen, jedoch nur, wenn ein angemessener Datenschutz gewährleistet ist, können personenbezogene Daten an Empfänger außerhalb des Europäischen Wirtschaftsraums übermittelt werden. Weitere Informationen werden auf Anfrage bereitgestellt. Sie können sich unter der folgenden Anschrift an unseren Datenschutzbeauftragten wenden: Datenschutzbeauftragter, Information Security and Privacy (C/ISP), Robert Bosch GmbH, Postfach 30 02 20, 70442 Stuttgart, DEUTSCHLAND.

Sie haben das Recht, der auf Art. 6 Abs. 1 S. 1 f DSGVO beruhenden Verarbeitung Ihrer personenbezogenen Daten aus Gründen, die sich aus Ihrer besonderen Situation ergeben, oder zu Zwecken der Direktwerbung jederzeit zu widersprechen. Zur Wahrnehmung Ihrer Rechte kontaktieren Sie uns bitte unter **[DE] privacy.ttde@bosch.com, [AT]** 

**DPO@bosch.com, [LU] DPO@bosch.com**. Für weitere Informationen folgen Sie bitte dem QR-Code.

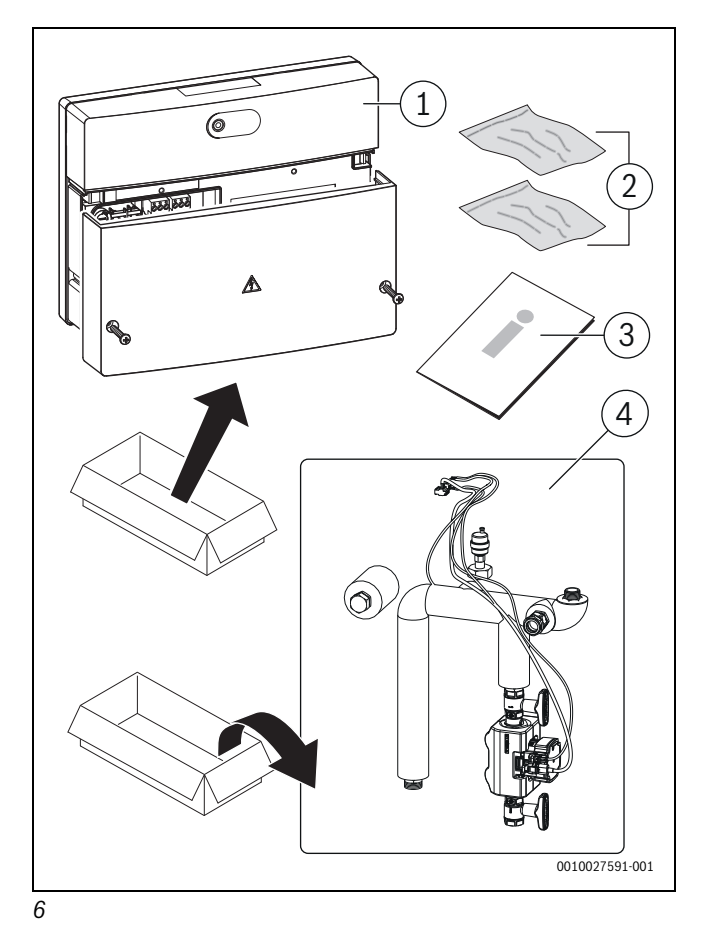

H

<span id="page-15-1"></span><span id="page-15-0"></span>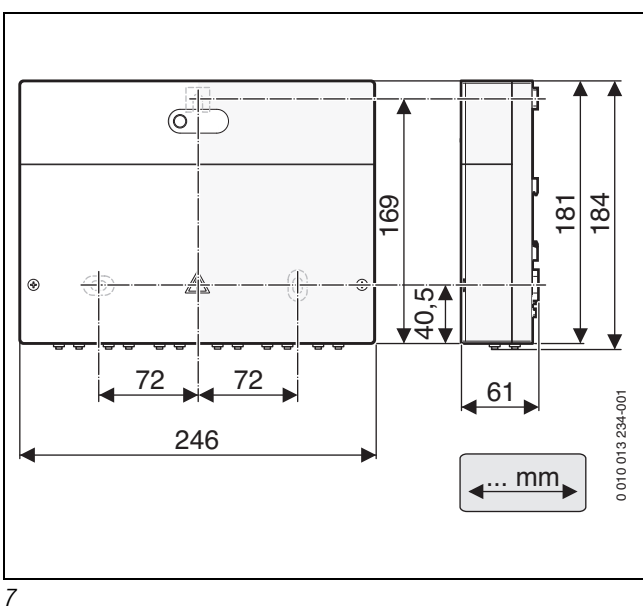

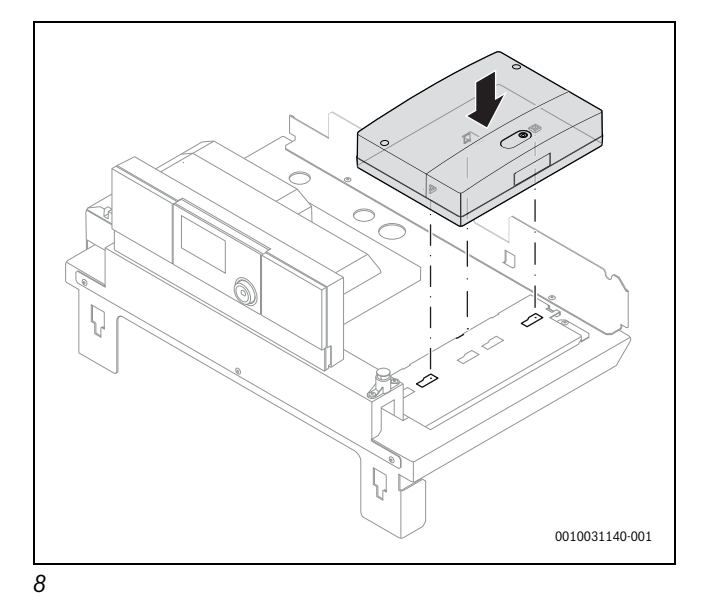

<span id="page-15-3"></span>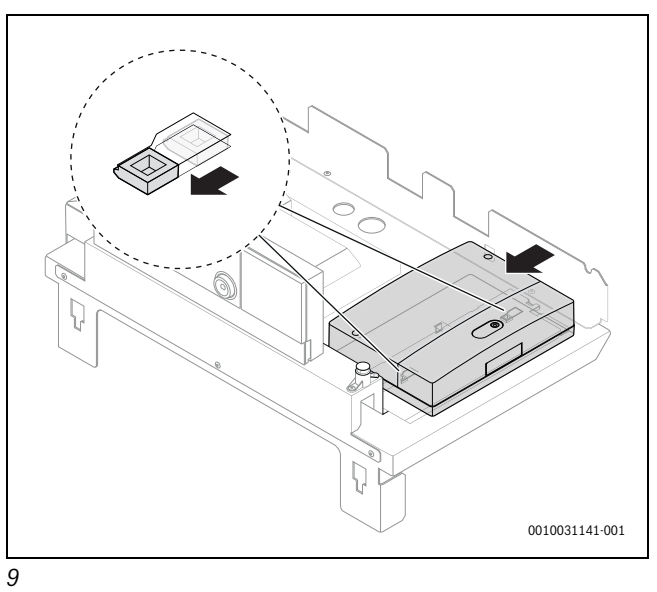

<span id="page-15-4"></span><span id="page-15-2"></span>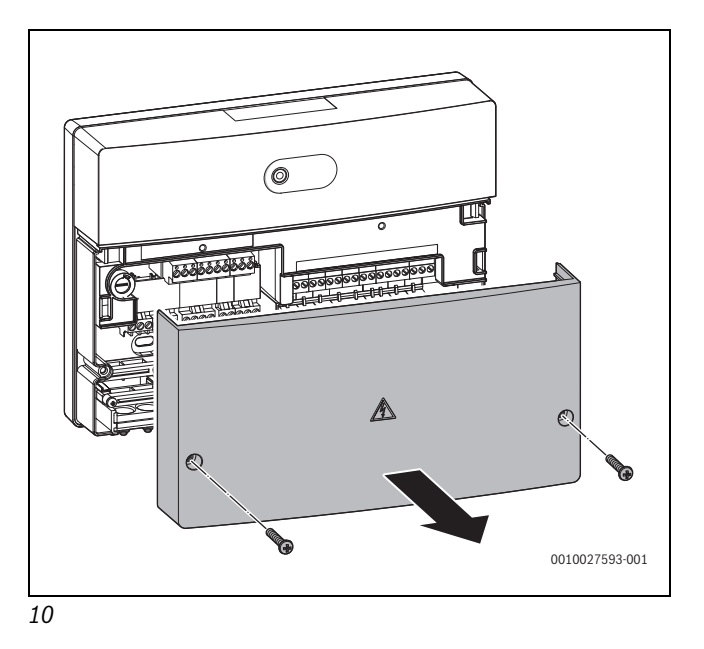

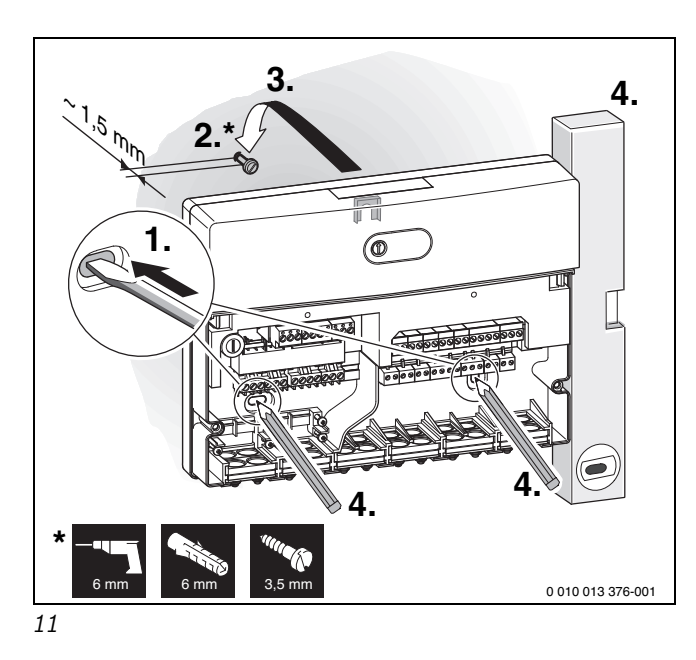

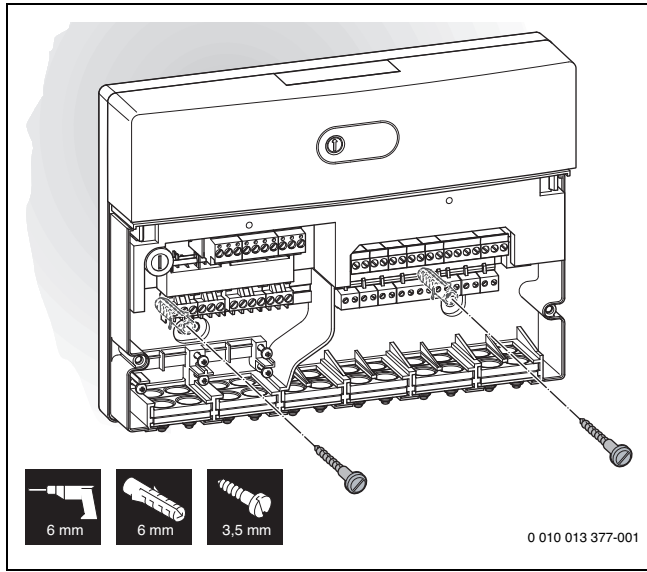

<span id="page-16-1"></span><span id="page-16-0"></span>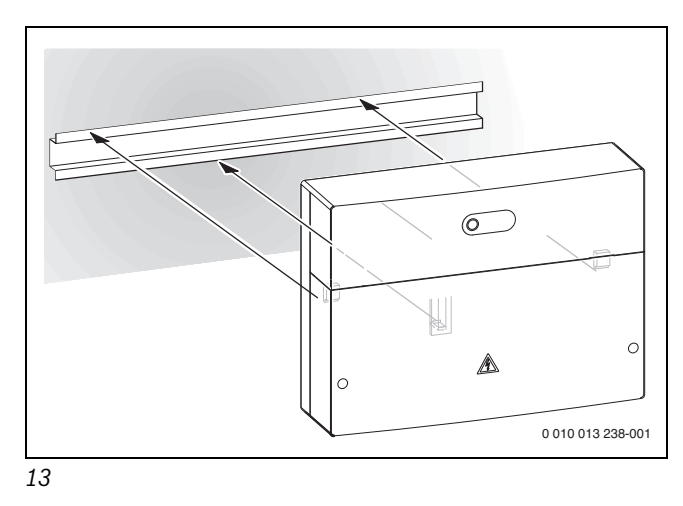

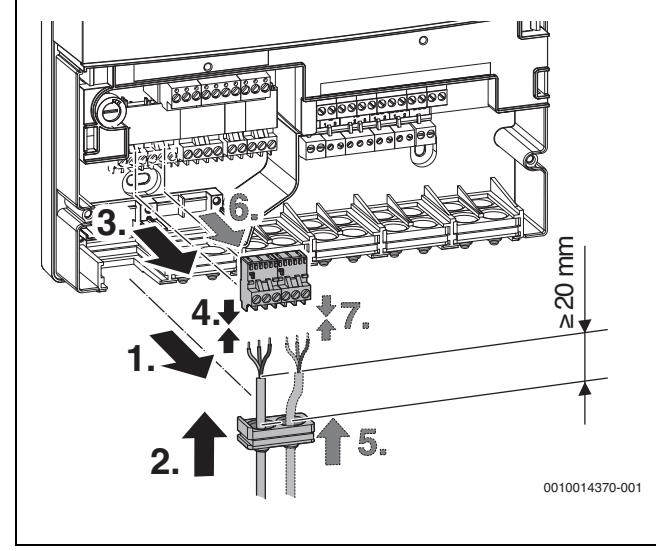

<span id="page-16-2"></span>*14*

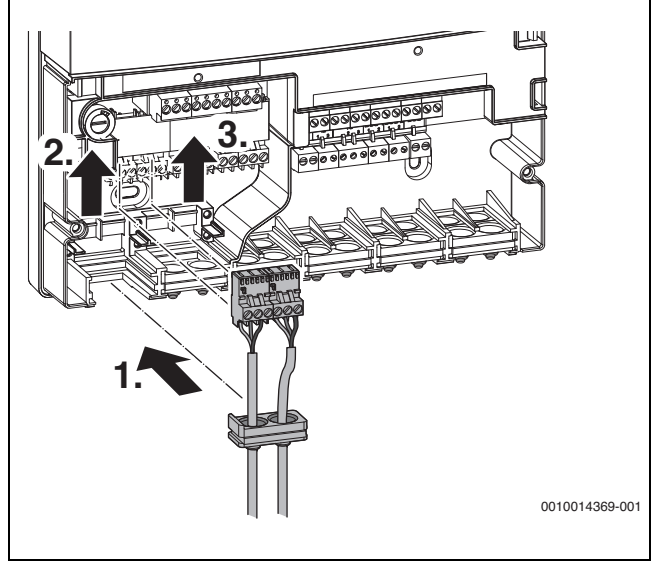

*15*

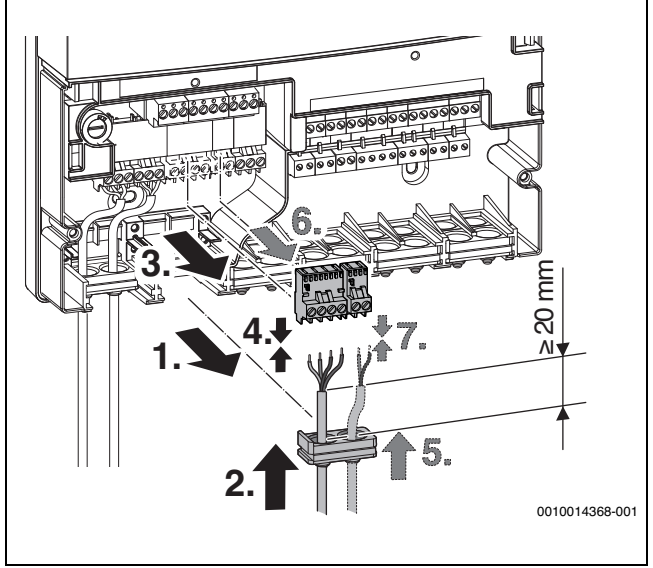

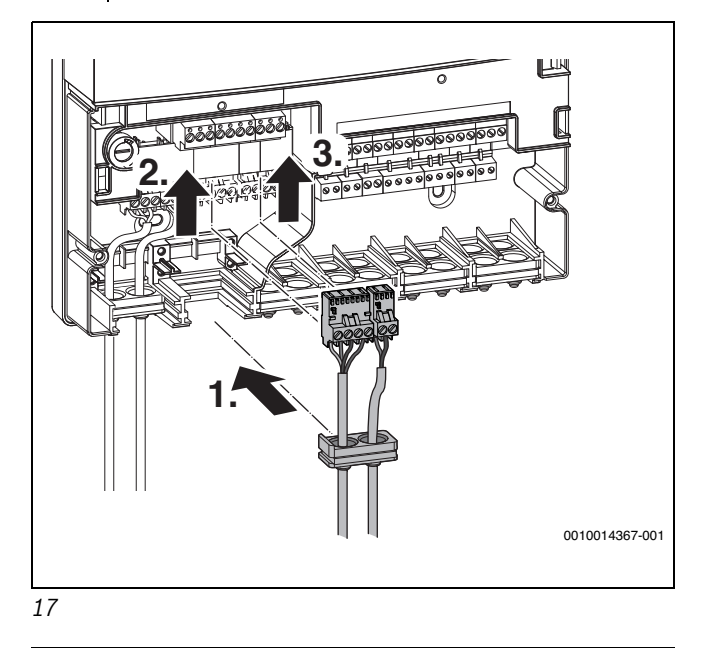

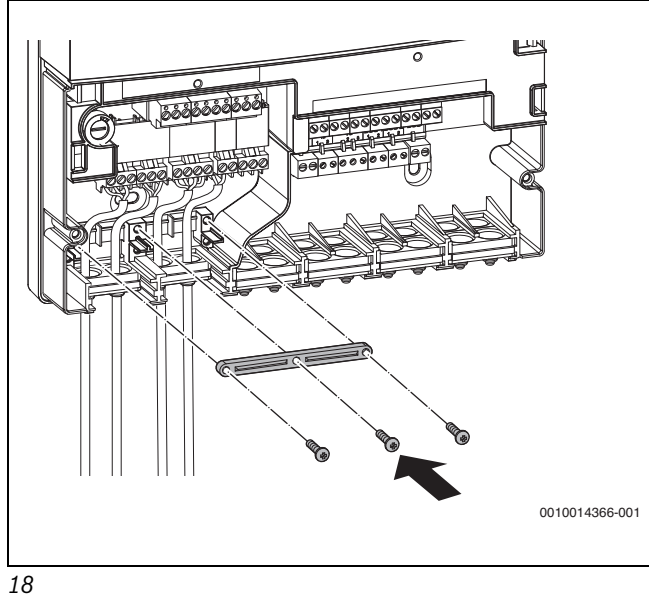

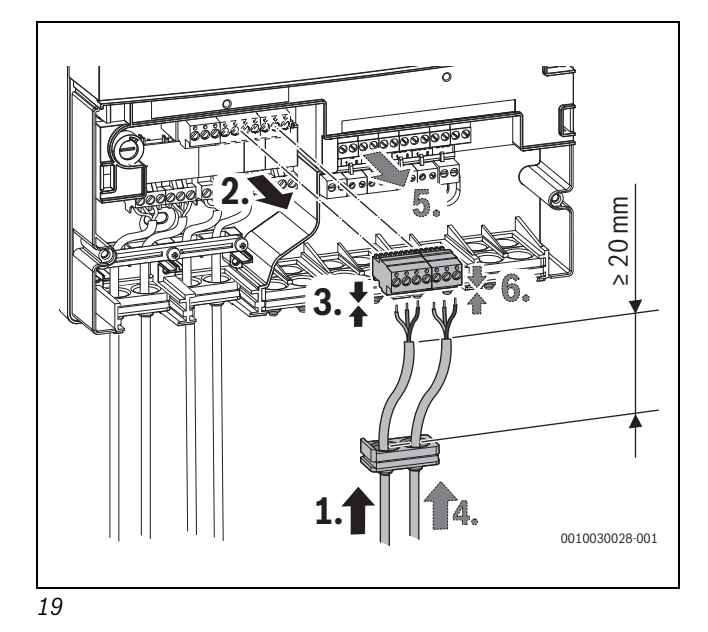

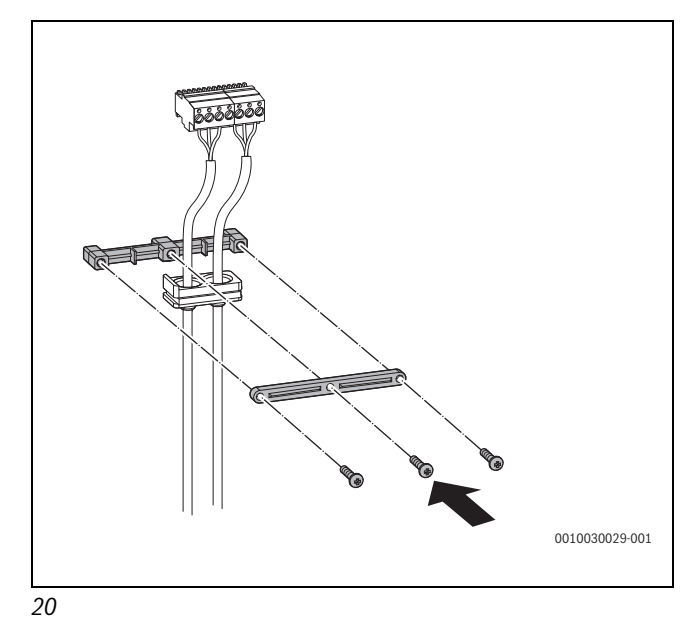

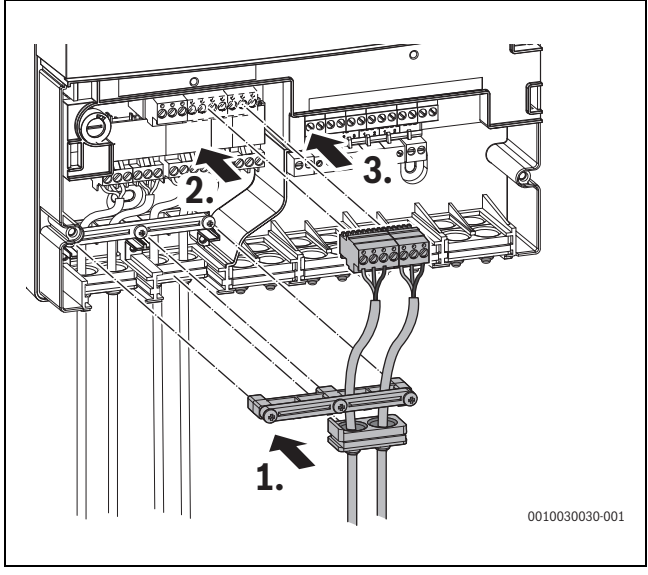

<span id="page-17-1"></span><span id="page-17-0"></span>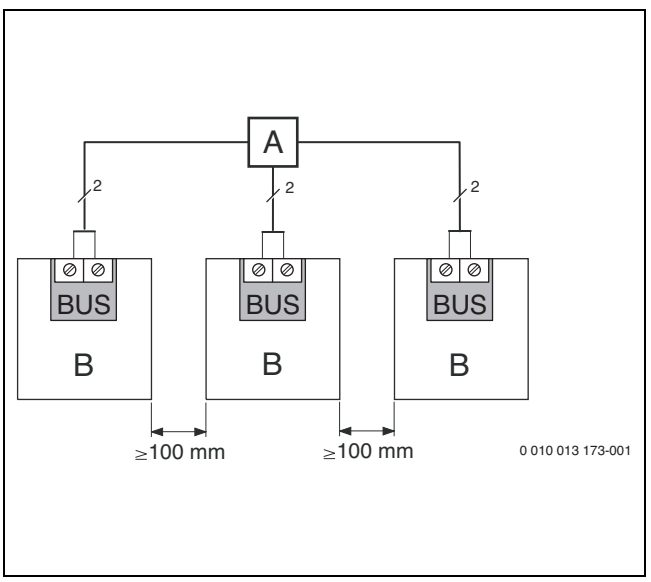

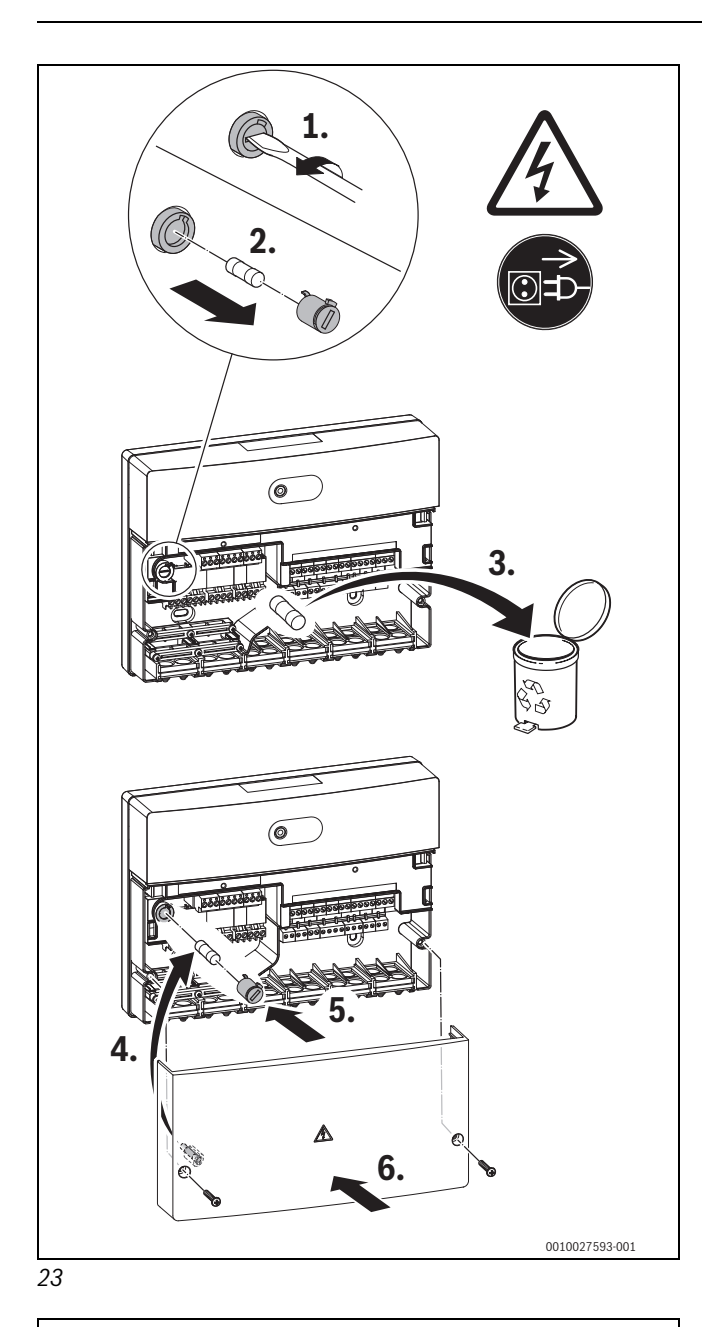

<span id="page-18-0"></span>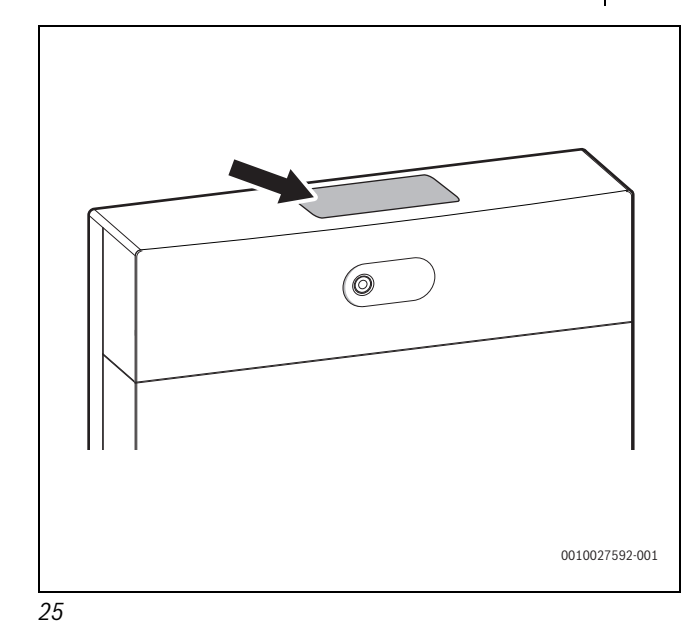

<span id="page-18-2"></span><span id="page-18-1"></span>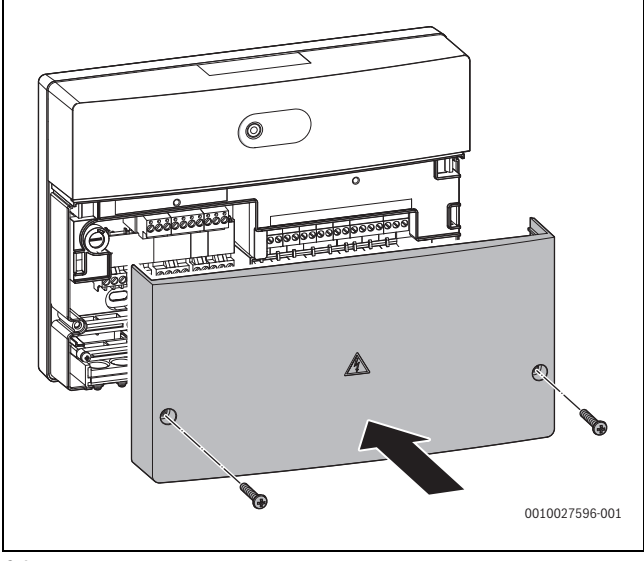

<span id="page-19-0"></span>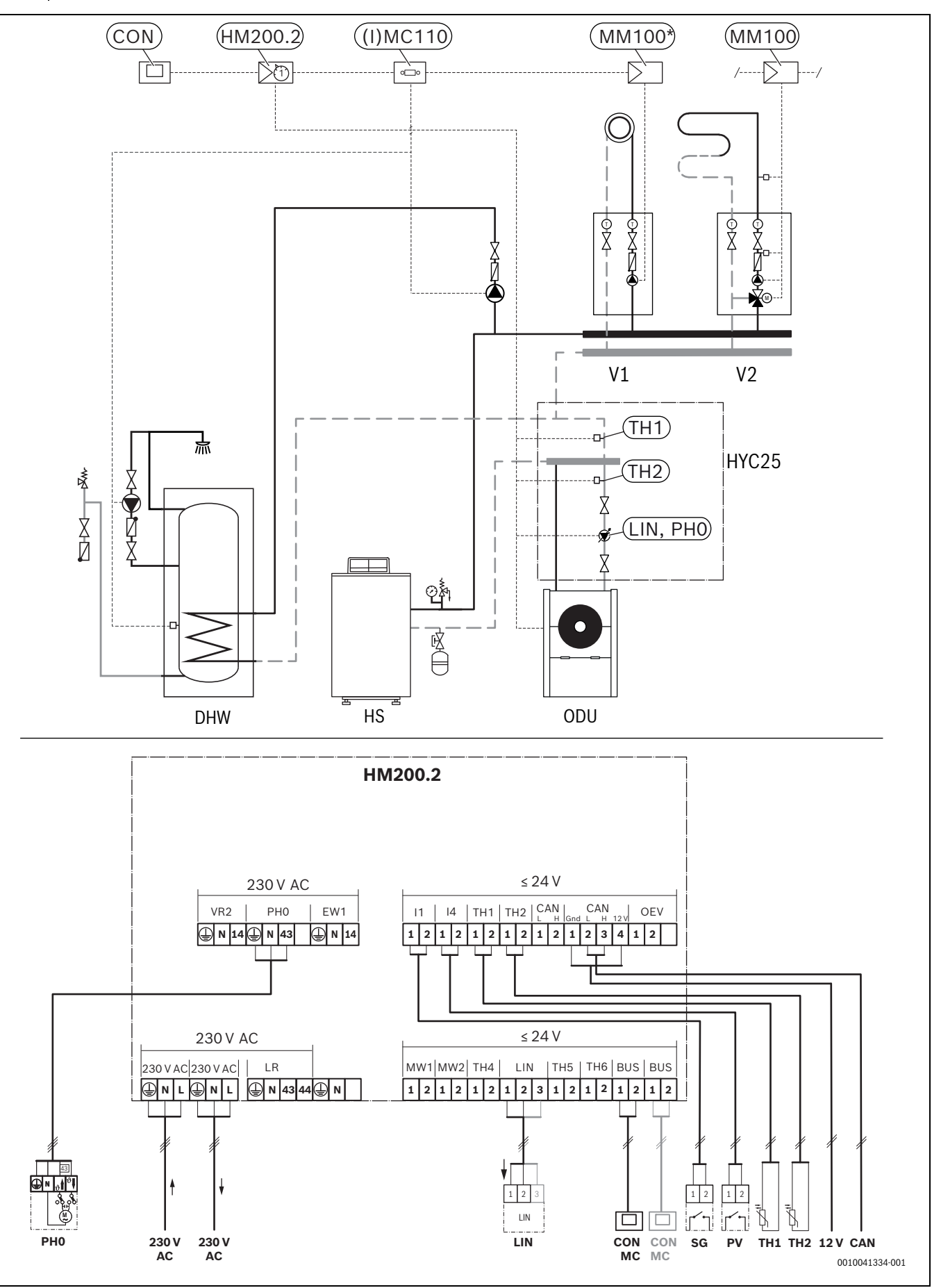

<span id="page-20-0"></span>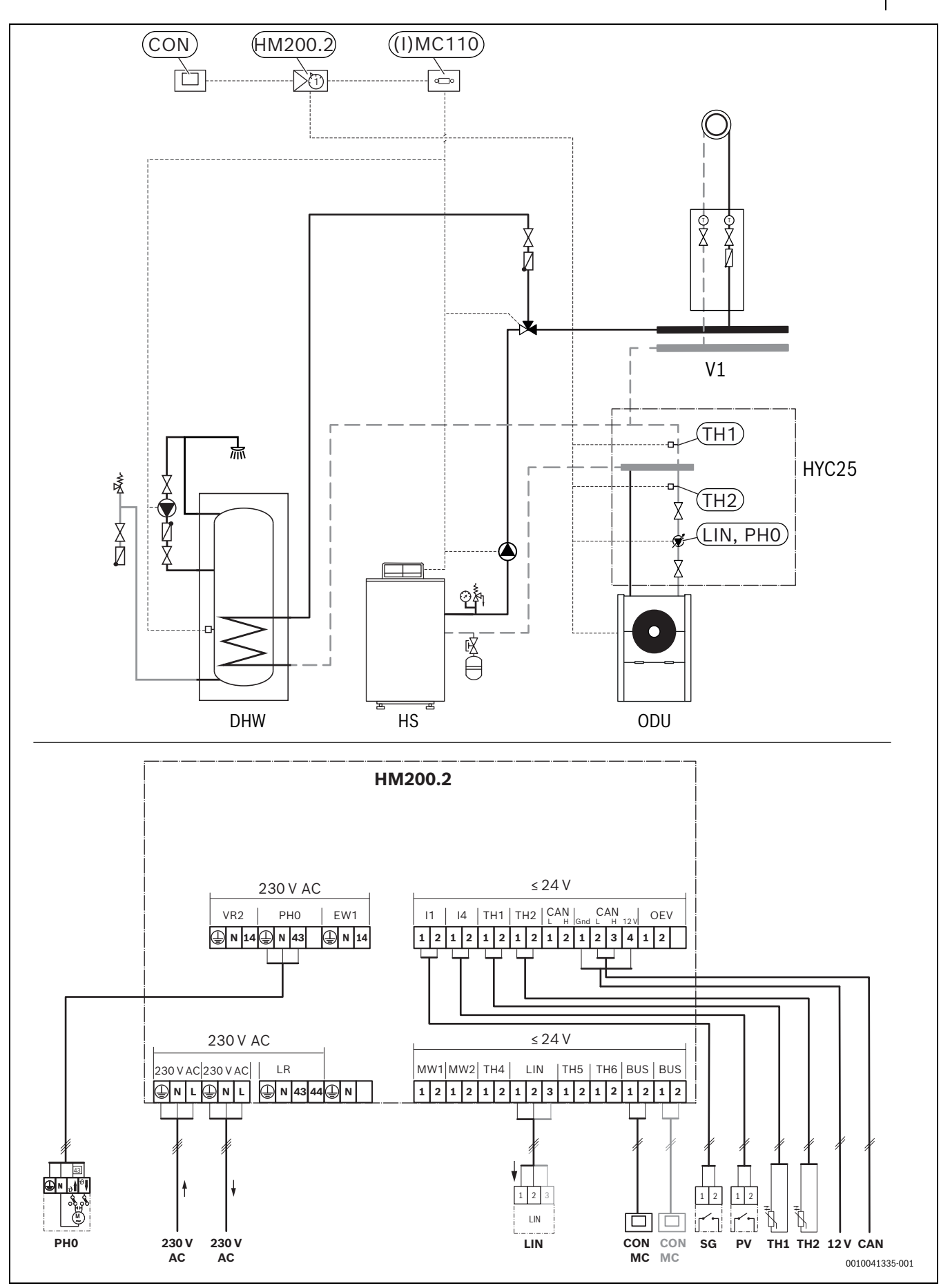

<span id="page-21-0"></span>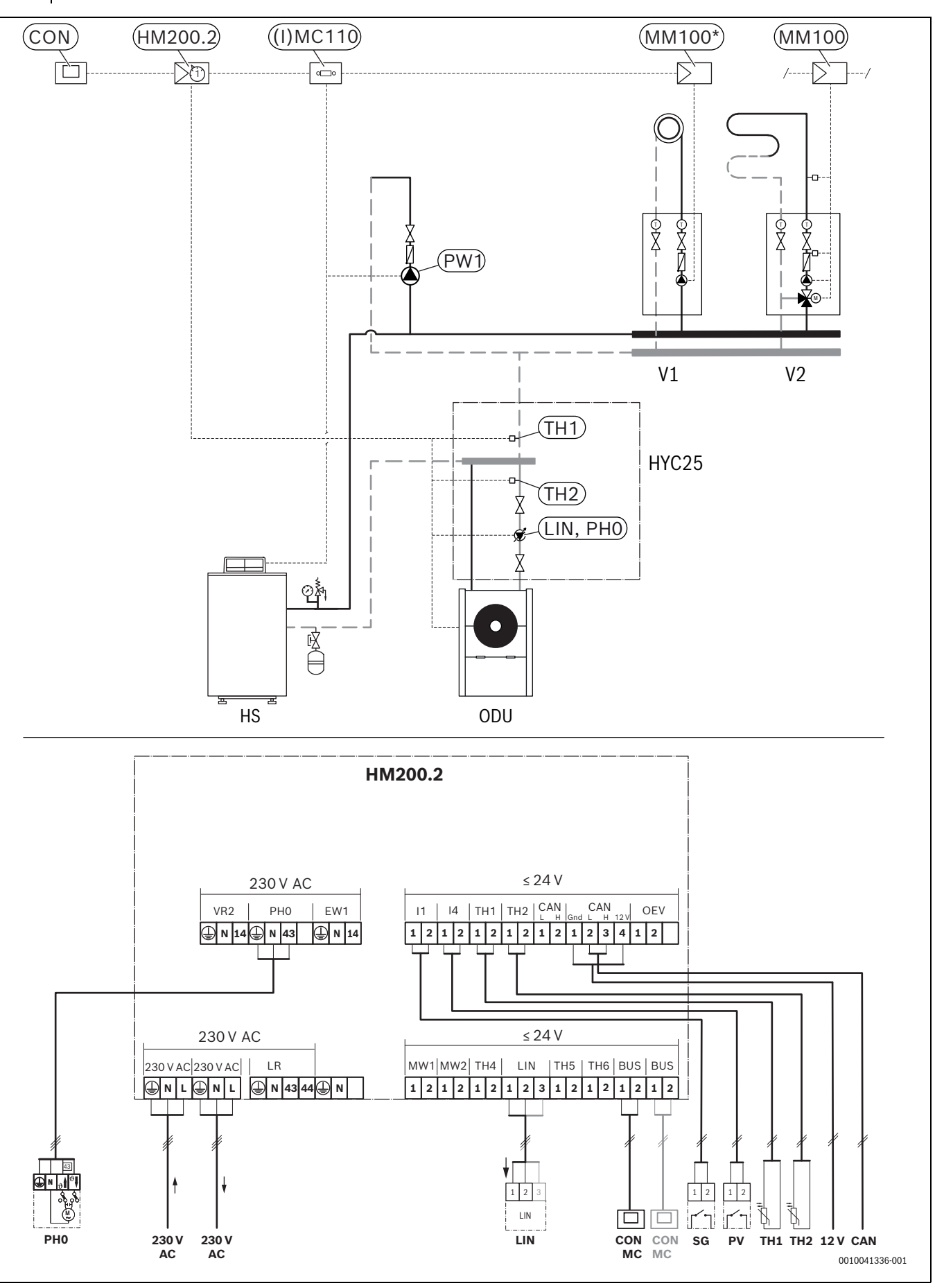

### **10 Used Commercial Source Components**

This product contains software developed and licensed by SEGGER Software GmbH.

### **11 List of used Open Source Components.**

This document contains a list of open source software (OSS) components used within the product under the terms of the respective licenses. The source code corresponding to the open source components is also provided along with the product wherever mandated by the respective OSS license

The following open source software (OSS) components are included in this product:

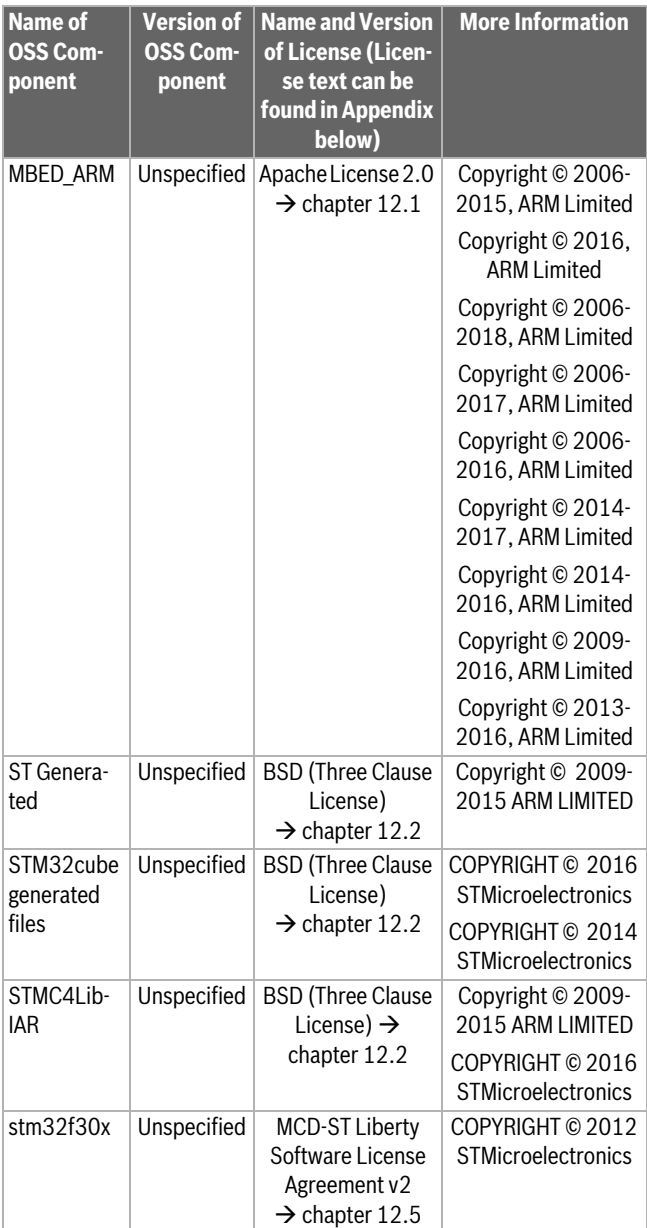

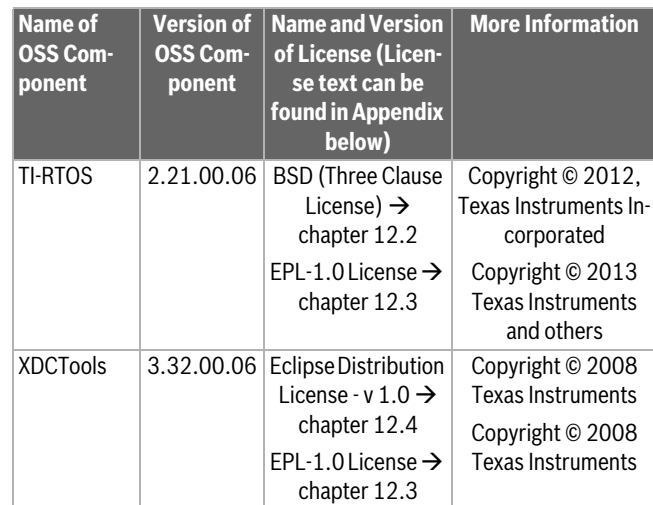

**Provided that within certain OSS-Licenses (e.g. LGPL-2.0) necessary, reverse-engineering is allowed for the respective software component to the required extent. This shall not apply for other components of the software.**

### **12 Further Licenses**

### <span id="page-22-0"></span>**12.1 Apache License 2.0**

Apache License Version 2.0, January 2004

http://www.apache.org/licenses/

TERMS AND CONDITIONS FOR USE, REPRODUCTION, AND DISTRIBUTI-ON

### **1. Definitions.**

License shall mean the terms and conditions for use, reproduction, and distribution as defined by Sections 1 through 9 of this document.

Licensor shall mean the copyright owner or entity authorized by the copyright owner that is granting the License.

Legal Entity shall mean the union of the acting entity and all other entities that control, are controlled by, or are under common control with that entity. For the purposes of this definition, control means (i) the power, direct or indirect, to cause the direction or management of such entity, whether by contract or otherwise, or (ii) ownership of fifty percent (50%) or more of the outstanding shares, or (iii) beneficial ownership of such entity.

You (or Your) shall mean an individual or Legal Entity exercising permissions granted by this License.

Source form shall mean the preferred form for making modifications, including but not limited to software source code, documentation source, and configuration files.

Object form shall mean any form resulting from mechanical transformation or translation of a Source form, including but not limited to compiled object code, generated documentation, and conversions to other media types.

Work shall mean the work of authorship, whether in Source or Object form, made available under the License, as indicated by a copyright notice that is included in or attached to the work (an example is provided in the Appendix below).

Derivative Works shall mean any work, whether in Source or Object form, that is based on (or derived from) the Work and for which the editorial revisions, annotations, elaborations, or other modifications represent, as a whole, an original work of authorship. For the purposes of this License, Derivative Works shall not include works that remain separable from, or merely link (or bind by name) to the interfaces of, the Work and Derivative Works thereof.

Contribution shall mean any work of authorship, including the original version of the Work and any modifications or additions to that Work or Derivative Works thereof, that is intentionally submitted to Licensor for inclusion in the Work by the copyright owner or by an individual or Legal Entity authorized to submit on behalf of the copyright owner. For the purposes of this definition, submitted means any form of electronic, verbal, or written communication sent to the Licensor or its representatives, including but not limited to communication on electronic mailing lists, source code control systems, and issue tracking systems that are managed by, or on behalf of, the Licensor for the purpose of discussing and improving the Work, but excluding communication that is conspicuously marked or otherwise designated in writing by the copyright owner as Not a Contribution.

Contributor shall mean Licensor and any individual or Legal Entity on behalf of whom a Contribution has been received by Licensor and subsequently incorporated within the Work.

### **2. Grant of Copyright License.**

Subject to the terms and conditions of this License, each Contributor hereby grants to You a perpetual, worldwide, non-exclusive, no-charge, royalty-free, irrevocable copyright license to reproduce, prepare Derivative Works of, publicly display, publicly perform, sublicense, and distribute the Work and such Derivative Works in Source or Object form.

### **3. Grant of Patent License.**

Subject to the terms and conditions of this License, each Contributor hereby grants to You a perpetual, worldwide, non-exclusive, no-charge, royalty-free, irrevocable (except as stated in this section) patent license to make, have made, use, offer to sell, sell, import, and otherwise transfer the Work, where such license applies only to those patent claims licensable by such Contributor that are necessarily infringed by their Contribution(s) alone or by combination of their Contribution(s) with the Work to which such Contribution(s) was submitted. If You institute patent litigation against any entity (including a cross-claim or counterclaim in a lawsuit) alleging that the Work or a Contribution incorporated within the Work constitutes direct or contributory patent infringement, then any patent licenses granted to You under this License for that Work shall terminate as of the date such litigation is filed.

### **4. Redistribution.**

You may reproduce and distribute copies of the Work or Derivative Works thereof in any medium, with or without modifications, and in Source or Object form, provided that You meet the following conditions: You must give any other recipients of the Work or Derivative Works a copy of this License; and

You must cause any modified files to carry prominent notices stating that You changed the files; and

You must retain, in the Source form of any Derivative Works that You distribute, all copyright, patent, trademark, and attribution notices from the Source form of the Work, excluding those notices that do not pertain to any part of the Derivative Works; and

If the Work includes a "NOTICE" text file as part of its distribution, then any Derivative Works that You distribute must include a readable copy of the attribution notices contained within such NOTICE file, excluding those notices that do not pertain to any part of the Derivative Works, in at least one of the following places: within a NOTICE text file distributed as part of the Derivative Works; within the Source form or documentation, if provided along with the Derivative Works; or, within a display generated by the Derivative Works, if and wherever such third-party notices normally appear. The contents of the NOTICE file are for informational purposes only and do not modify the License. You may add Your own attribution notices within Derivative Works that You distribute, alongside or as an addendum to the NOTICE text from the Work, provided that such additional attribution notices cannot be construed as modifying the License.

You may add Your own copyright statement to Your modifications and may provide additional or different license terms and conditions for use, reproduction, or distribution of Your modifications, or for any such Deri-

vative Works as a whole, provided Your use, reproduction, and distribution of the Work otherwise complies with the conditions stated in this License.

### **5. Submission of Contributions.**

Unless You explicitly state otherwise, any Contribution intentionally submitted for inclusion in the Work by You to the Licensor shall be under the terms and conditions of this License, without any additional terms or conditions. Notwithstanding the above, nothing herein shall supersede or modify the terms of any separate license agreement you may have executed with Licensor regarding such Contributions.

### **6. Trademarks.**

This License does not grant permission to use the trade names, trademarks, service marks, or product names of the Licensor, except as required for reasonable and customary use in describing the origin of the Work and reproducing the content of the NOTICE file.

### **7. Disclaimer of Warranty.**

Unless required by applicable law or agreed to in writing, Licensor provides the Work (and each Contributor provides its Contributions) on an "AS IS" BASIS, WITHOUT WARRANTIES OR CONDITIONS OF ANY KIND, either express or implied, including, without limitation, any warranties or conditions of TITLE, NON-INFRINGEMENT, MERCHANTABILITY, or FIT-NESS FOR A PARTICULAR PURPOSE. You are solely responsible for determining the appropriateness of using or redistributing the Work and assume any risks associated with Your exercise of permissions under this License.

### **8. Limitation of Liability.**

In no event and under no legal theory, whether in tort (including negligence), contract, or otherwise, unless required by applicable law (such as deliberate and grossly negligent acts) or agreed to in writing, shall any Contributor be liable to You for damages, including any direct, indirect, special, incidental, or consequential damages of any character arising as a result of this License or out of the use or inability to use the Work (including but not limited to damages for loss of goodwill, work stoppage, computer failure or malfunction, or any and all other commercial damages or losses), even if such Contributor has been advised of the possibility of such damages.

### **9. Accepting Warranty or Additional Liability.**

While redistributing the Work or Derivative Works thereof, You may choose to offer, and charge a fee for, acceptance of support, warranty, indemnity, or other liability obligations and/or rights consistent with this License. However, in accepting such obligations, You may act only on Your own behalf and on Your sole responsibility, not on behalf of any other Contributor, and only if You agree to indemnify, defend, and hold each Contributor harmless for any liability incurred by, or claims asserted against, such Contributor by reason of your accepting any such warranty or additional liability.

### <span id="page-24-0"></span>**12.2 BSD (Three Clause License)**

Copyright (c) <YEAR>, <OWNER>

All rights reserved.

Redistribution and use in source and binary forms, with or without modification, are permitted provided that the following conditions are met: Redistributions of source code must retain the above copyright notice, this list of conditions and the following disclaimer.

Redistributions in binary form must reproduce the above copyright notice, this list of conditions and the following disclaimer in the documentation and/or other materials provided with the distribution.

Neither the name of the <ORGANIZATION> nor the names of its contributors may be used to endorse or promote products derived from this software without specific prior written permission.

THIS SOFTWARE IS PROVIDED BY THE COPYRIGHT HOLDERS AND CONTRIBUTORS "AS IS" AND ANY EXPRESS OR IMPLIED WARRANTIES, INCLUDING, BUT NOT LIMITED TO, THE IMPLIED WARRANTIES OF MER-CHANTABILITY AND FITNESS FOR A PARTICULAR PURPOSE ARE DISC-LAIMED. IN NO EVENT SHALL THE COPYRIGHT OWNER OR CONTRIBUTORS BE LIABLE FOR ANY DIRECT, INDIRECT, INCIDENTAL, SPECIAL, EXEMPLARY, OR CONSEQUENTIAL DAMAGES (INCLUDING, BUT NOT LIMITED TO, PROCUREMENT OF SUBSTITUTE GOODS OR SERVICES; LOSS OF USE, DATA, OR PROFITS; OR BUSINESS INTER-RUPTION) HOWEVER CAUSED AND ON ANY THEORY OF LIABILITY, WHETHER IN CONTRACT, STRICT LIABILITY, OR TORT (INCLUDING NEG-LIGENCE OR OTHERWISE) ARISING IN ANY WAY OUT OF THE USE OF THIS SOFTWARE, EVEN IF ADVISED OF THE POSSIBILITY OF SUCH DA-MAGE.

### <span id="page-24-1"></span>**12.3 EPL-1.0 License**

THE ACCOMPANYING PROGRAM IS PROVIDED UNDER THE TERMS OF THIS ECLIPSE PUBLIC LICENSE ("AGREEMENT"). ANY USE, REPRO-DUCTION OR DISTRIBUTION OF THE PROGRAM CONSTITUTES RECI-PIENT'S ACCEPTANCE OF THIS AGREEMENT.

1. DEFINITIONS

"Contribution" means:

a) in the case of the initial Contributor, the initial code and documentation distributed under this Agreement, and

b) in the case of each subsequent Contributor:

i) changes to the Program, and

ii) additions to the Program;

where such changes and/or additions to the Program originate from and are distributed by that particular Contributor. A Contribution 'originates' from a Contributor if it was added to the Program by such Contributor itself or anyone acting on such Contributor's behalf. Contributions do not include additions to the Program which: (i) are separate modules of software distributed in conjunction with the Program under their own license agreement, and (ii) are not derivative works of the Program.

"Contributor" means any person or entity that distributes the Program.

"Licensed Patents" mean patent claims licensable by a Contributor which are necessarily infringed by the use or sale of its Contribution alone or when combined with the Program.

"Program" means the Contributions distributed in accordance with this Agreement.

"Recipient" means anyone who receives the Program under this Agreement, including all Contributors.

2. GRANT OF RIGHTS

a) Subject to the terms of this Agreement, each Contributor hereby grants Recipient a non-exclusive, worldwide, royalty-free copyright license to reproduce, prepare derivative works of, publicly display, publicly perform, distribute and sublicense the Contribution of such

Contributor, if any, and such derivative works, in source code and object code form.

b) Subject to the terms of this Agreement, each Contributor hereby grants Recipient a non-exclusive, worldwide, royalty-free patent license under Licensed Patents to make, use, sell, offer to sell, import and otherwise transfer the Contribution of such Contributor, if any, insource code and object code form. This patent license shall apply to the combination of the Contribution and the Program if, at the time the Contribution is added by the Contributor, such addition of the Contribution causes such combination to be covered by the Licensed Patents. The patent license shall not apply to any other combinations which include the Contribution. No hardware per se is licensed hereunder.

c) Recipient understands that although each Contributor grants the licenses to its Contributions set forth herein, no assurances are provided by any Contributor that the Program does not infringe the patent or other intellectual property rights of any other entity. Each Contributor disclaims any liability to Recipient for claims brought by any other entity based on infringement of intellectual property rights or otherwise. As a condition to exercising the rights and licenses granted hereunder, each Recipient hereby assumes sole responsibility to secure any other intellectual property rights needed, if any. For example, if a third party patent license is required to allow Recipient to distribute the Program, it is Recipient's responsibility to acquire that license before distributing the Program.

d) Each Contributor represents that to its knowledge it has sufficient copyright rights in its Contribution, if any, to grant the copyright license set forth in this Agreement.

### 3. REQUIREMENTS

A Contributor may choose to distribute the Program in object code form under its own license agreement, provided that:

a) it complies with the terms and conditions of this Agreement; and b) its license agreement:

i) effectively disclaims on behalf of all Contributors all warranties and conditions, express and implied, including warranties or conditions of title and non-infringement, and implied warranties or conditions of merchantability and fitness for a particular purpose;

ii) effectively excludes on behalf of all Contributors all liability fordamages, including direct, indirect, special, incidental and consequential damages, such as lost profits;

iii) states that any provisions which differ from this Agreement are offered by that Contributor alone and not by any other party; and iv) states that source code for the Program is available from such Contributor, and informs licensees how to obtain it in a reasonable manner on or through a medium customarily used for software exchange.

When the Program is made available in source code form: a) it must be made available under this Agreement; and

b) a copy of this Agreement must be included with each copy of the Program.

Contributors may not remove or alter any copyright notices contained within the Program.

Each Contributor must identify itself as the originator of its Contribution, if any, in a manner that reasonably allows subsequent Recipients to identify the originator of the Contribution.

4. COMMERCIAL DISTRIBUTION

Commercial distributors of software may accept certain responsibilities with respect to end users, business partners and the like. While this license is intended to facilitate the commercial use of the Program, the Contributor who includes the Program in a commercial product offering should do so in a manner which does not create potential liability for other Contributors. Therefore, if a Contributor includes the Program in a commercial product offering, such Contributor ("Commercial Contributor") hereby agrees to defend and indemnify every other Contributor ("Indemnified Contributor") against

any losses, damages and costs (collectively "Losses") arising from claims, lawsuits and other legal actions brought by a third party against the Indemnified Contributor to the extent caused by the acts or omissions of such Commercial Contributor in connection with its distribution of the Program in a commercial product offering. The obligations in this section do not apply to any claims or Losses relating to any actual or alleged intellectual property infringement. In order to qualify, an Indemnified Contributor must: a) promptly notify the Commercial Contributor in writing of such claim, and b) allow the Commercial Contributor to control, and cooperate with the Commercial Contributor in, the defense and any related settlement negotiations. The Indemnified Contributor may participate in any such claim at its own expense.

For example, a Contributor might include the Program in a commercial product offering, Product X. That Contributor is then a Commercial Contributor. If that Commercial Contributor then makes performance claims, or offers warranties related to Product X, those performance claims and warranties are such Commercial Contributor's responsibility alone. Under this section, the Commercial Contributor would have to defend claims against the other Contributors related to those performance claims and warranties, and if a court requires any other Contributor to pay any damages as a result, the Commercial Contributor must pay those damages.

5. NO WARRANTY

EXCEPT AS EXPRESSLY SET FORTH IN THIS AGREEMENT, THE PRO-GRAM IS PROVIDED ON AN "AS IS" BASIS, WITHOUT WARRANTIES OR CONDITIONS OF ANY KIND, EITHER EXPRESS OR IMPLIED IN-CLUDING, WITHOUT LIMITATION, ANY WARRANTIES OR CONDITI-ONS OF TITLE, NON-INFRINGEMENT, MERCHANTABILITY OR FITNESS FOR A PARTICULAR PURPOSE. Each Recipient is solely responsible for determining the appropriateness of using and distributing the Program and assumes all risks associated with its exercise of rights under this Agreement , including but not limited to the risks and costs of program errors, compliance with applicable laws, damage to or loss of data, programs or equipment, and unavailability or interruption of operations.

6. DISCLAIMER OF LIABILITY

EXCEPT AS EXPRESSLY SET FORTH IN THIS AGREEMENT, NEITHER RECIPIENT NOR ANY CONTRIBUTORS SHALL HAVE ANY LIABILITY FOR ANY DIRECT, INDIRECT, INCIDENTAL, SPECIAL, EXEMPLARY, OR CONSEQUENTIAL DAMAGES (INCLUDING WITHOUT LIMITATION LOST PROFITS), HOWEVER CAUSED AND ON ANY THEORY OF LIABI-LITY, WHETHER IN CONTRACT, STRICT LIABILITY, OR TORT (INCLU-DING NEGLIGENCE OR OTHERWISE) ARISING IN ANY WAY OUT OF THE USE OR DISTRIBUTION OF THE PROGRAM OR THE EXERCISE OF ANY RIGHTS GRANTED HEREUNDER, EVEN IF ADVISED OF THE POSSIBILITY OF SUCH DAMAGES.

7. GENERAL

If any provision of this Agreement is invalid or unenforceable under applicable law, it shall not affect the validity or enforceability of the remainder of the terms of this Agreement, and without further action by the parties hereto, such provision shall be reformed to the minimum extent necessary to make such provision valid and enforceable. If Recipient institutes patent litigation against any entity (including a cross-claim or counterclaim in a lawsuit) alleging that the Program itself (excluding combinations of the Program with other software or hardware) infringes such Recipient's patent(s), then such Recipient's rights granted under Section 2(b) shall terminate as of the date such litigation is filed.

All Recipient's rights under this Agreement shall terminate if it fails to comply with any of the material terms or conditions of this Agreement and does not cure such failure in a reasonable period of time after becoming aware of such noncompliance. If all Recipient's rights under this Agreement terminate, Recipient agrees to cease use and distribution of the Program as soon as reasonably practicable. However,

Recipient's obligations under this Agreement and any licenses granted by Recipient relating to the Program shall continue and survive. Everyone is permitted to copy and distribute copies of this Agreement, but in order to avoid inconsistency the Agreement is copyrighted and may only be modified in the following manner. The Agreement Steward reserves the right to publish new versions (including revisions) of this Agreement from time to time. No one other than the Agreement Steward has the right to modify this Agreement. The Eclipse Foundation is the initial Agreement Steward. The Eclipse Foundation may assign the responsibility to serve as the Agreement Steward to a suitable separate entity. Each new version of the Agreement will be given a distinguishing version number. The Program (including Contributions) may always be distributed subject to the version of the Agreement under which it was received. In addition, after a new version of the Agreement is published, Contributor may elect to distribute the Program (including its Contributions) under the new version. Except as expressly stated in Sections 2(a) and 2(b) above, Recipient receives no rights or licenses to the intellectual property of any Contributor under this Agreement, whether expressly, by implication, estoppel or otherwise. All rights in the Program not expressly granted under this Agreement are reserved.

This Agreement is governed by the laws of the State of New York and the intellectual property laws of the United States of America. No party to this Agreement will bring a legal action under this Agreement more than one year after the cause of action arose. Each party waives its rights to a jury trial in any resulting litigation.

### <span id="page-25-0"></span>**12.4 Eclipse Distribution License - v 1.0**

Copyright (c) 2007, Eclipse Foundation, Inc. and its licensors. All rights reserved.

Redistribution and use in source and binary forms, with or without modification, are permitted provided that the following conditions are met:

- Redistributions of source code must retain the above copyright notice, this list of conditions and the following disclaimer.
- Redistributions in binary form must reproduce the above copyright notice, this list of conditions and the following disclaimer in the documentation and/or other materials provided with the distribution.
- Neither the name of the Eclipse Foundation, Inc. nor the names of its contributors may be used to endorse or promote products derived from this software without specific prior written permission.

THIS SOFTWARE IS PROVIDED BY THE COPYRIGHT HOLDERS AND CONTRIBUTORS "AS IS" AND ANY EXPRESS OR IMPLIED WARRANTIES, INCLUDING, BUT NOT LIMITED TO, THE IMPLIED WARRANTIES OF MER-CHANTABILITY AND FITNESS FOR A PARTICULAR PURPOSE ARE DISC-LAIMED. IN NO EVENT SHALL THE COPYRIGHT OWNER OR CONTRIBUTORS BE LIABLE FOR ANY DIRECT, INDIRECT, INCIDENTAL, SPECIAL, EXEMPLARY, OR CONSEQUENTIAL DAMAGES (INCLUDING, BUT NOT LIMITED TO, PROCUREMENT OF SUBSTITUTE GOODS OR SERVICES; LOSS OF USE, DATA, OR PROFITS; OR BUSINESS INTER-RUPTION) HOWEVER CAUSED AND ON ANY THEORY OF LIABILITY, WHETHER IN CONTRACT, STRICT LIABILITY, OR TORT (INCLUDING NEG-LIGENCE OR OTHERWISE) ARISING IN ANY WAY OUT OF THE USE OF THIS SOFTWARE, EVEN IF ADVISED OF THE POSSIBILITY OF SUCH DA-MAGE.

# <span id="page-26-0"></span>**12.5 MCD-ST Liberty Software License Agreement v2**

SLA0044 Rev5/February 2018

BY INSTALLING COPYING, DOWNLOADING, ACCESSING OR OTHERWI-SE USING THIS SOFTWARE OR ANY PART THEREOF (AND THE RELATED DOCUMENTATION) FROM STMICROELECTRONICS INTERNATIONAL N.V, SWISS BRANCH AND/OR ITS AFFILIATED COMPANIES (STMICROE-LECTRONICS), THE RECIPIENT, ON BEHALF OF HIMSELF OR HERSELF, OR ON BEHALF OF ANY ENTITY BY WHICH SUCH RECIPIENT IS EMPLOY-ED AND/OR ENGAGED AGREES TO BE BOUND BY THIS SOFTWARE LI-CENSE AGREEMENT.

Under STMicroelectronics' intellectual property rights, the redistribution, reproduction and use in source and binary forms of the software or any part thereof, with or without modification, are permitted provided that the following conditions are met:

- 1. Redistribution of source code (modified or not) must retain any copyright notice, this list of conditions and the disclaimer set forth below as items 10 and 11.
- 2. Redistributions in binary form, except as embedded into microcontroller or microprocessor device manufactured by or for STMicroelectronics or a software update for such device, must reproduce any copyright notice provided with the binary code, this list of conditions, and the disclaimer set forth below as items 10 and 11, in documentation and/or other materials provided with the distribution.
- 3. Neither the name of STMicroelectronics nor the names of other contributors to this software may be used to endorse or promote products derived from this software or part thereof without specific written permission.
- 4. This software or any part thereof, including modifications and/or derivative works of this software, must be used and execute solely and exclusively on or in combination with a microcontroller or microprocessor device manufactured by or for STMicroelectronics.
- 5. No use, reproduction or redistribution of this software partially or totally may be done in any manner that would subject this software to any Open Source Terms. "Open Source Terms" shall mean any open source license which requires as part of distribution of software that the source code of such software is distributed therewith or otherwise made available, or open source license that substantially complies with the Open Source definition specified at www.opensource.org and any other comparable open source license such as for example GNU General Public License (GPL), Eclipse Public License (EPL), Apache Software License, BSD license or MIT license.
- 6. STMicroelectronics has no obligation to provide any maintenance, support or updates for the software.
- 7. The software is and will remain the exclusive property of STMicroelectronics and its licensors. The recipient will not take any action that jeopardizes STMicroelectronics and its licensors' proprietary rights or acquire any rights in the software, except the limited rights specified hereunder.
- 8. The recipient shall comply with all applicable laws and regulations affecting the use of the software or any part thereof including any applicable export control law or regulation.
- 9. Redistribution and use of this software or any part thereof other than as permitted under this license is void and will automatically terminate your rights under this license.
- 10.THIS SOFTWARE IS PROVIDED BY STMICROELECTRONICS AND CONTRIBUTORS "AS IS" AND ANY EXPRESS, IMPLIED OR STATUT-ORY WARRANTIES, INCLUDING, BUT NOT LIMITED TO, THE IMPLIED WARRANTIES OF MERCHANTABILITY, FITNESS FOR A PARTICULAR PURPOSE AND NON-INFRINGEMENT OF THIRD PARTY INTELLECTU-AL PROPERTY RIGHTS, WHICH ARE DISCLAIMED TO THE FULLEST EXTENT PERMITTED BY LAW. IN NO EVENT SHALL STMICROELEC-TRONICS OR CONTRIBUTORS BE LIABLE FOR ANY DIRECT, INDI-RECT, INCIDENTAL, SPECIAL, EXEMPLARY, OR CONSEQUENTIAL DAMAGES (INCLUDING, BUT NOT LIMITED TO, PROCUREMENT OF SUBSTITUTE GOODS OR SERVICES; LOSS OF USE, DATA, OR PRO-

FITS; OR BUSINESS INTERRUPTION) HOWEVER CAUSED AND ON ANY THEORY OF LIABILITY, WHETHER IN CONTRACT, STRICT LIABI-LITY, OR TORT (INCLUDING NEGLIGENCE OR OTHERWISE) ARISING IN ANY WAY OUT OF THE USE OF THIS SOFTWARE, EVEN IF ADVISED OF THE POSSIBILITY OF SUCH DAMAGE.

11.EXCEPT AS EXPRESSLY PERMITTED HEREUNDER, NO LICENSE OR OTHER RIGHTS, WHETHER EXPRESS OR IMPLIED, ARE GRANTED UNDER ANY PATENT OR OTHER INTELLECTUAL PROPERTY RIGHTS OF STMICROELECTRONICS OR ANY THIRD PARTY.

# **Buderus**

### **Deutschland**

Bosch Thermotechnik GmbH Buderus Deutschland Sophienstraße 30-32 D-35576 Wetzlar Kundendienst: 01806 / 990 990 www.buderus.de info@buderus.de

### **Österreich**

Robert Bosch AG Geschäftsbereich Thermotechnik Göllnergasse 15-17 A-1030 Wien Allgemeine Anfragen: +43 1 797 22 - 8226 Technische Hotline: +43 810 810 444 www.buderus.at office@buderus.at

### **Schweiz**

Buderus Heiztechnik AG Netzibodenstr. 36, CH- 4133 Pratteln www.buderus.ch info@buderus.ch

### **Luxemburg**

Ferroknepper Buderus S.A. Z.I. Um Monkeler 20, Op den Drieschen B.P. 201 L-4003 Esch-sur-Alzette Tél.: 0035 2 55 40 40-1 Fax: 0035 2 55 40 40-222 www.buderus.lu info@buderus.lu